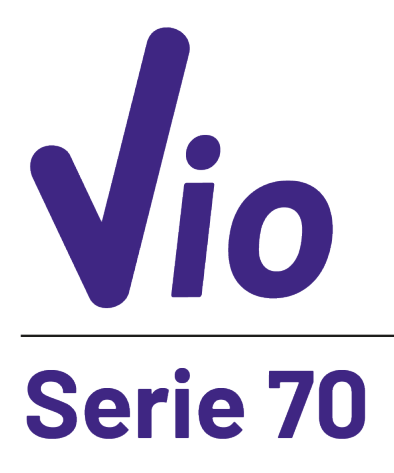

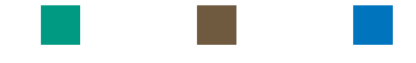

# pH - Cond - PC

# **INSTRUCTIONS MANUAL**

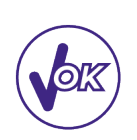

**MANUALE DI ISTRUZIONI** 

MANUAL DE INSTRUCCIONES MANUEL D'UTILISATION BETRIEBSANLEITUNG

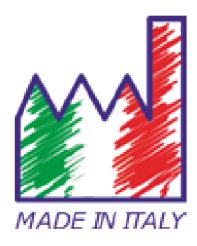

# Sommario

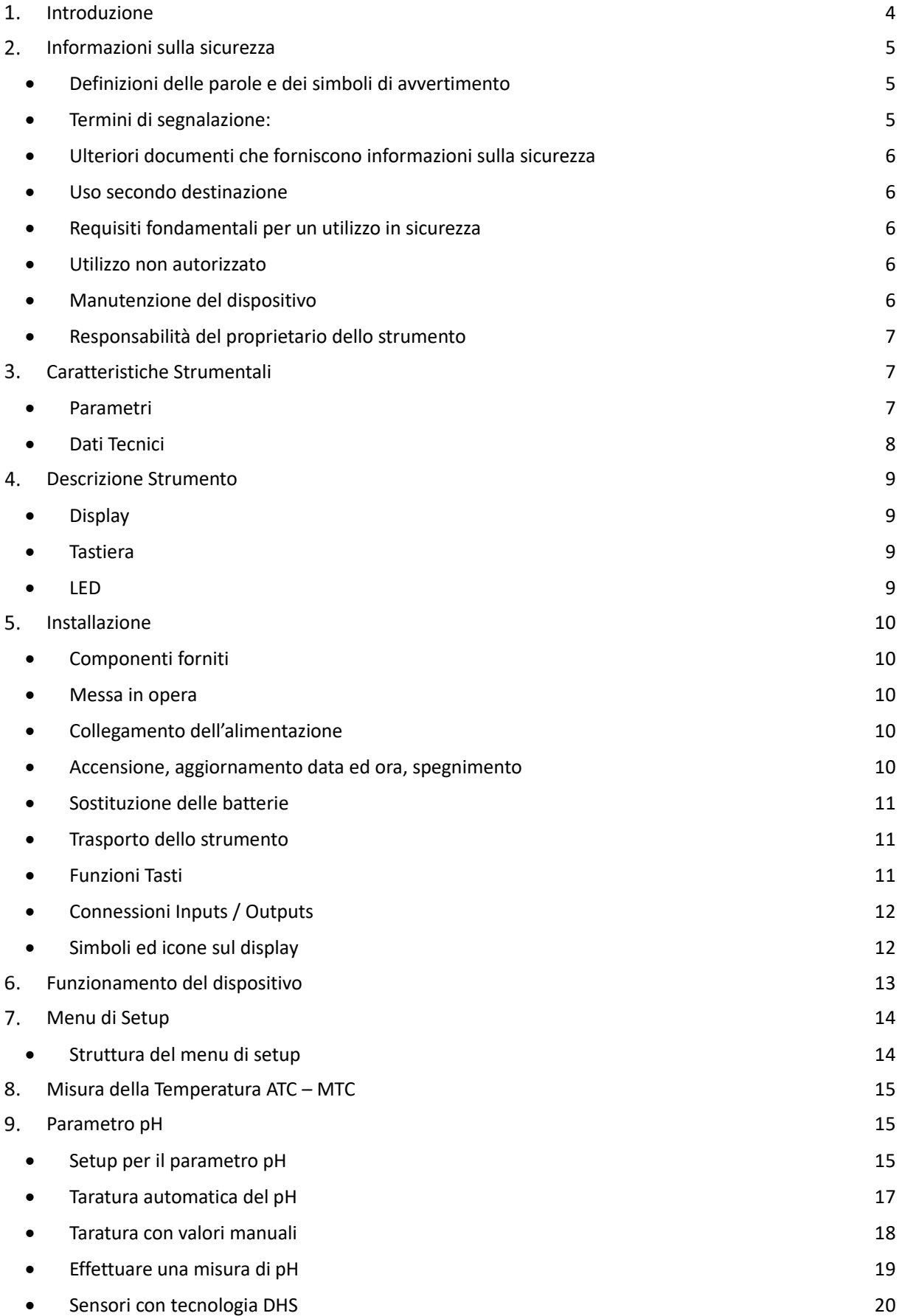

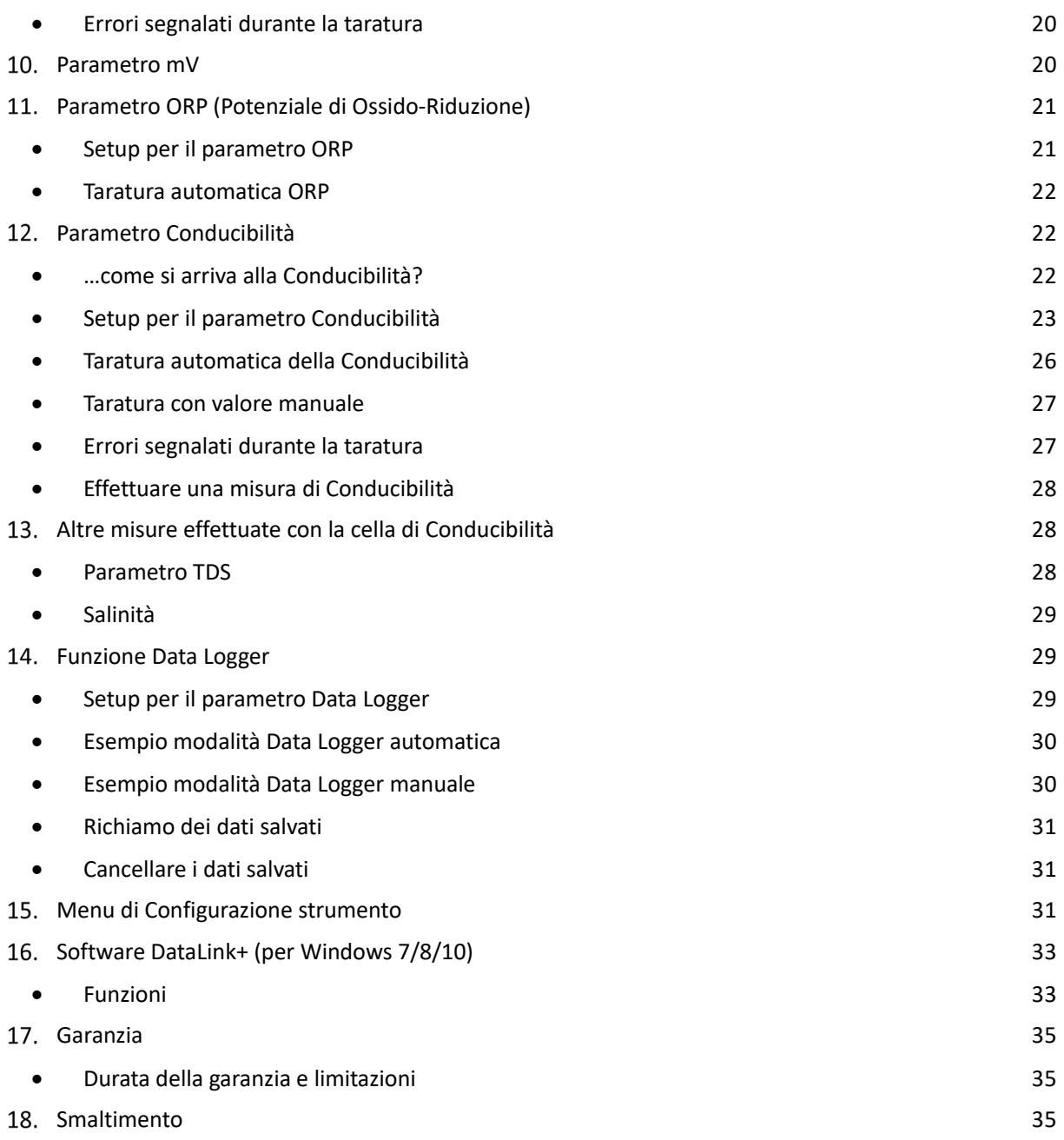

# <span id="page-4-0"></span>**Introduzione**

**XS Instruments, globalmente riconosciuto come brand leader nel settore delle misure elettrochimiche, ha sviluppato questa nuova linea di strumenti portatili completamente prodotta in Italia, trovando il perfetto equilibrio tra performance, design accattivante e semplicità di utilizzo.** 

**La robustezza ed integrità del case, il sensore di luminosità integrato e la pratica valigetta per il trasporto rendono questo strumento l'ideale per le misure direttamente in campo.**

**Grazie alla tripla alimentazione ed alla possibilità di modificare manualmente contrasto e luminosità del display questo strumento è idoneo anche all'utilizzo in laboratorio.**

**L'innovativo display LCD a colori ad alta definizione mostra tutte le informazioni necessarie come la misura, la temperatura, i buffers utilizzati per l'ultima taratura (anche custom), la condizione di stabilità. Tutti possono utilizzare questi strumenti grazie alle istruzioni che compaiono direttamente sul display. La calibrazione è infatti guidata passo dopo passo ed il menu di configurazione dello strumento è di facile consultazione. Inoltre, un led indica all'utente lo status del sistema.**

**Si possono effettuare fino a 3 punti di calibrazione per il pH tra 10 valori a riconoscimento automatico e 5 punti per la Conducibilità; è possibile altresì utilizzare buffers scelti dall'operatore.** 

**È possibile inoltre effettuare la taratura dei mV per i sensori Redox.**

**Per una misura accurata del valore della Conducibilità è possibile lavorare con 3 differenti costanti di cella ed inoltre modificare il coefficiente di compensazione e la temperatura di riferimento.**

**È sempre possibile consultare i dati di calibrazione e la rappresentazione, attraverso le icone dei buffers utilizzati, rende più efficiente il processo di taratura.**

**Funzione Data Logger automatica o manuale con valori memorizzabili in differenti formati GLP sulla memoria interna (1000 dati) oppure sul PC.**

**La soluzione ideale per una misura accurata e precisa è utilizzare con un dispositivo** *XS Instruments* **un sensore elettrochimico della vasta gamma** *XS Sensor* **ed eseguire le tarature fornendosi delle soluzioni di calibrazione certificate** *XS Solution.*

# <span id="page-5-0"></span>**Informazioni sulla sicurezza**

# • *Definizioni delle parole e dei simboli di avvertimento*

<span id="page-5-1"></span>Le informazioni sulla sicurezza presenti sul manuale sono importantissime per evitare lesioni personali, danni allo strumento, malfunzionamenti o risultati errati dovuti al mancato rispetto delle stesse. Leggere attentamente questo manuale nella sua completezza e fare in modo di familiarizzare con lo strumento prima di metterlo in attività ed iniziare a lavorare con esso.

Questo manuale deve essere conservato nelle vicinanze dello strumento, in modo che l'operatore lo possa consultare all'occorrenza. Le disposizioni di sicurezza sono indicate con termini o simboli di avvertimento.

# • *Termini di segnalazione:*

- <span id="page-5-2"></span>**ATTENZIONE** per una situazione pericolosa a medio rischio, che potrebbe portare a lesioni gravi o alla morte se non evitata.
- **ATTENZIONE** per una situazione pericolosa con rischio ridotto che, se non evitato, può provocare danni materiali, perdita di dati o infortuni di entità ridotta o media.
- **AVVISO** per informazioni importanti sul prodotto.
- **NOTA** per informazioni utili sul prodotto.

#### **Simboli di avvertimento**

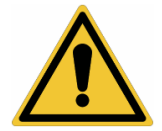

#### **Attenzione**

Questo simbolo indica un rischio potenziale e avvisa di procedere con cautela

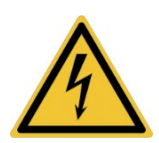

#### **Attenzione**

Questo simbolo richiama l'attenzione su un possibile pericolo dovuto **alla corrente elettrica.**

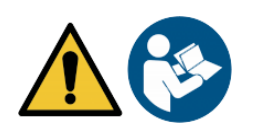

#### **Attenzione**

Lo strumento va utilizzato seguendo le indicazioni del manuale di riferimento. Leggere attentamente le istruzioni.

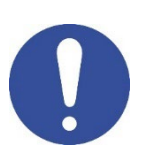

#### **Avviso**

Questo simbolo richiama l'attenzione su possibili danni allo strumento o alle singole parti strumentali.

<span id="page-5-3"></span>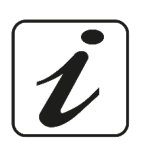

#### **Note**

Questo simbolo evidenzia ulteriori informazioni e suggerimenti.

# • *Ulteriori documenti che forniscono informazioni sulla sicurezza*

I seguenti documenti possono fornire all'operatore informazioni addizionali per lavorare in sicurezza con il sistema di misura:

- manuale operativo per i sensori elettrochimici;
- schede di sicurezza per le soluzioni tampone ed altre soluzioni di manutenzione (es storage.);
- <span id="page-6-0"></span>• note specifiche sulla sicurezza del prodotto.

## • *Uso secondo destinazione*

Questo strumento è progettato esclusivamente per misure elettrochimiche sia in laboratorio che direttamente sul campo.

Prestare particolare attenzione alle specifiche tecniche riportate nella tabella CARATTERISTICHE STRUMENTI / DATI TECNICI, ogni altro uso al di fuori esse è da considerarsi non autorizzato.

Questo strumento ha lasciato la fabbrica in perfette condizioni tecniche (vedere test report presente in ogni confezione) e di sicurezza.

La regolare funzionalità del dispositivo e la sicurezza dell'operatore sono garantite solamente se vengono rispettate tutte le normali norme di sicurezza di laboratorio e se vengono osservate tutte le misure di sicurezza specifiche descritte in questo manuale.

# • *Requisiti fondamentali per un utilizzo in sicurezza*

<span id="page-6-1"></span>La regolare funzionalità del dispositivo e la sicurezza dell'operatore sono garantite solamente se vengono rispettate tutte le seguenti indicazioni:

- lo strumento può essere utilizzato solamente in accordo alle specifiche sopra menzionate;
- in caso di utilizzo dello strumento con l'alimentatore utilizzare solamente il modello fornito in dotazione. Nel caso fosse necessario sostituire l'alimentatore rivolgersi al distributore di zona;
- lo strumento deve operare esclusivamente nelle condizioni ambientali riportate in questo manuale;
- l'unica parte dello strumento che può essere aperta dall'utente è il vano batterie. Eseguire altre operazioni solamente se esplicitamente autorizzati dal produttore.

# • *Utilizzo non autorizzato*

<span id="page-6-2"></span>Lo strumento non deve essere messo in funzione se:

- è visibilmente danneggiato (ad esempio a causa del trasporto);
- è stato immagazzinato per un lungo periodo di tempo in condizioni avverse (esposizione a luce diretta, fonti di calore o luoghi saturi di gas o vapori) od in ambienti con condizioni differenti da quelle menzionate in questo manuale.

## • *Manutenzione del dispositivo*

<span id="page-6-3"></span>Se utilizzato correttamente ed in ambiente idoneo lo strumento non richiede particolari procedure di manutenzione. Si consiglia occasionalmente di pulire l'involucro dello strumento con un panno umido ed un detergente delicato. Questa operazione deve essere eseguita a strumento spento e scollegato dall'alimentazione elettrica e solamente da personale esperto ed autorizzato. L'alloggiamento è in ABS/PC (acrilonitrile butadiene stirene/policarbonato). Questo materiale è sensibile ad alcuni solventi organici, ad esempio il toluene, lo xilene e il metiletilchetone (MEK). Se i liquidi dovessero penetrare nell'alloggiamento, potrebbero danneggiare lo strumento. In caso di inutilizzo prolungato del dispositivo ricoprire i connettori BNC con l'apposito cappuccio. Non aprire l'alloggiamento dello strumento: esso non contiene parti che possano essere sottoposte a manutenzione, riparate o sostituite dall'utente. In caso di problemi con lo strumento rivolgersi al distributore di zona. Si raccomanda di utilizzare solamente ricambi orginali. Contattare il distributore di zona per ricevere informazioni in merito. L'utilizzo di ricambistica non originale può portare al malfunzionamento o a danni permanenti allo strumento. Peraltro l'utilizzo di ricambi non garantiti dal fornitore può risultare pericoloso per l'utilizzatore stesso.

Per la manutenzione dei sensori elettrochimici fare riferimento alla documentazione presente nel loro confezionamento oppure contattare il fornitore.

6

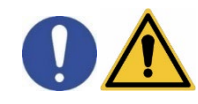

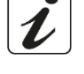

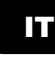

# • *Responsabilità del proprietario dello strumento*

<span id="page-7-0"></span>La persona che detiene la titolarità e che utilizza lo strumento o ne autorizza l'uso da parte di altre persone è il proprietario dello strumento e in quanto tale è responsabile per la sicurezza di tutti gli utenti dello stesso e di terzi. Il proprietario dello strumento deve informare gli utenti sull'utilizzo dello stesso in modo sicuro sul proprio luogo di lavoro e sulla gestione dei rischi potenziali, fornendo altresì i dispositivi di protezione richiesti. Quando si utilizzano sostanze chimiche o solventi, attenersi alle schede di sicurezza del produttore.

# <span id="page-7-2"></span><span id="page-7-1"></span>**Caratteristiche Strumentali**

• *Parametri*

 $pH 70$  Vic

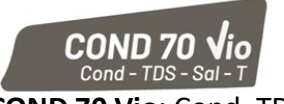

**pH 70 Vio**: pH, mV, ORP, Temp **COND 70 Vio**: Cond, TDS, Sal, Temp

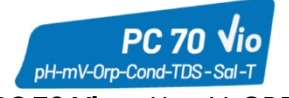

**PC 70 Vio:** pH, mV, ORP, Cond, TDS, Sal, Temp

#### • *Dati Tecnici*

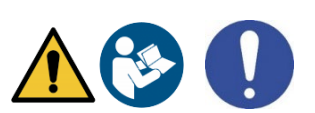

<span id="page-8-0"></span>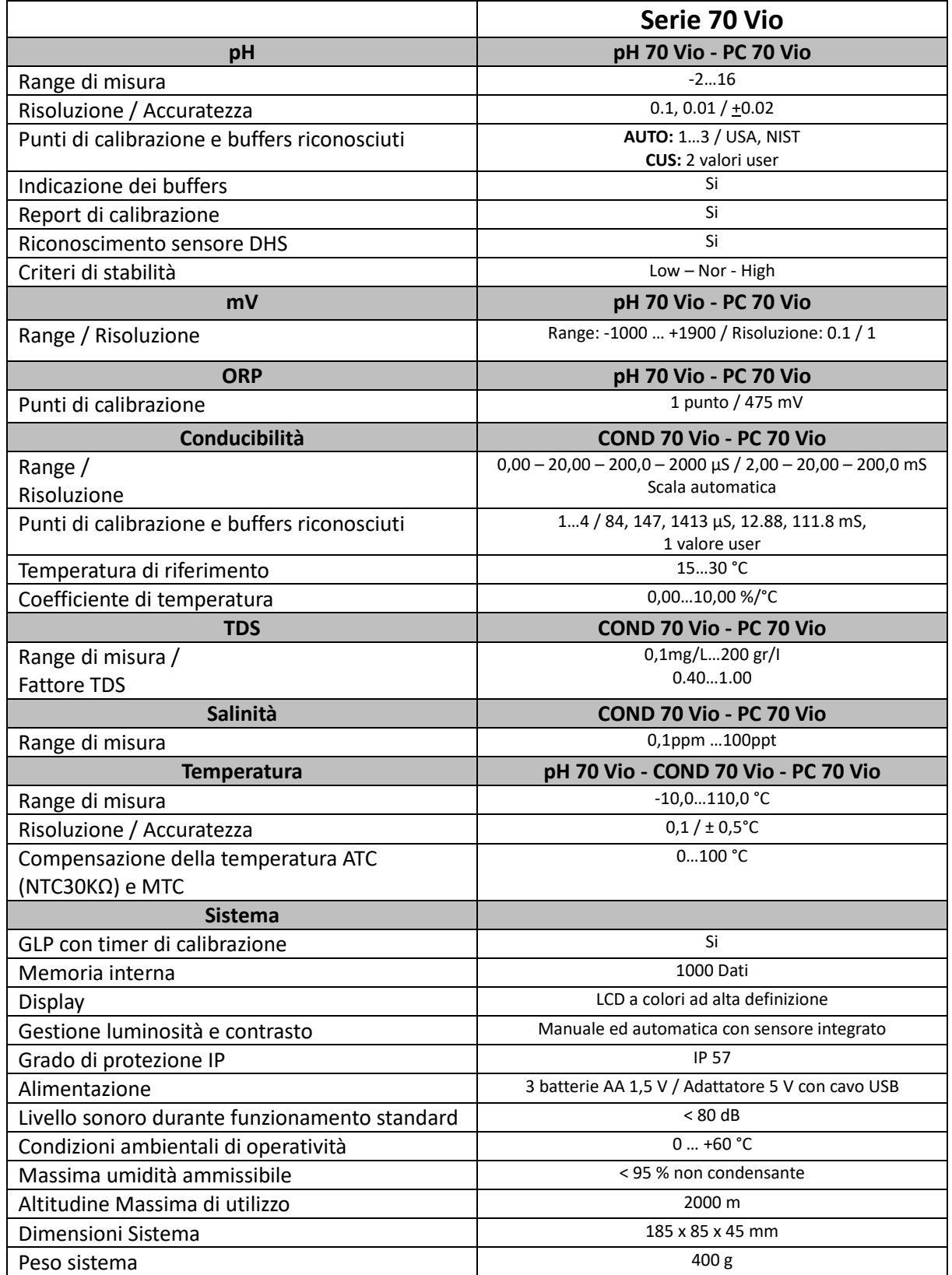

# <span id="page-9-0"></span>**Descrizione Strumento**

<span id="page-9-1"></span>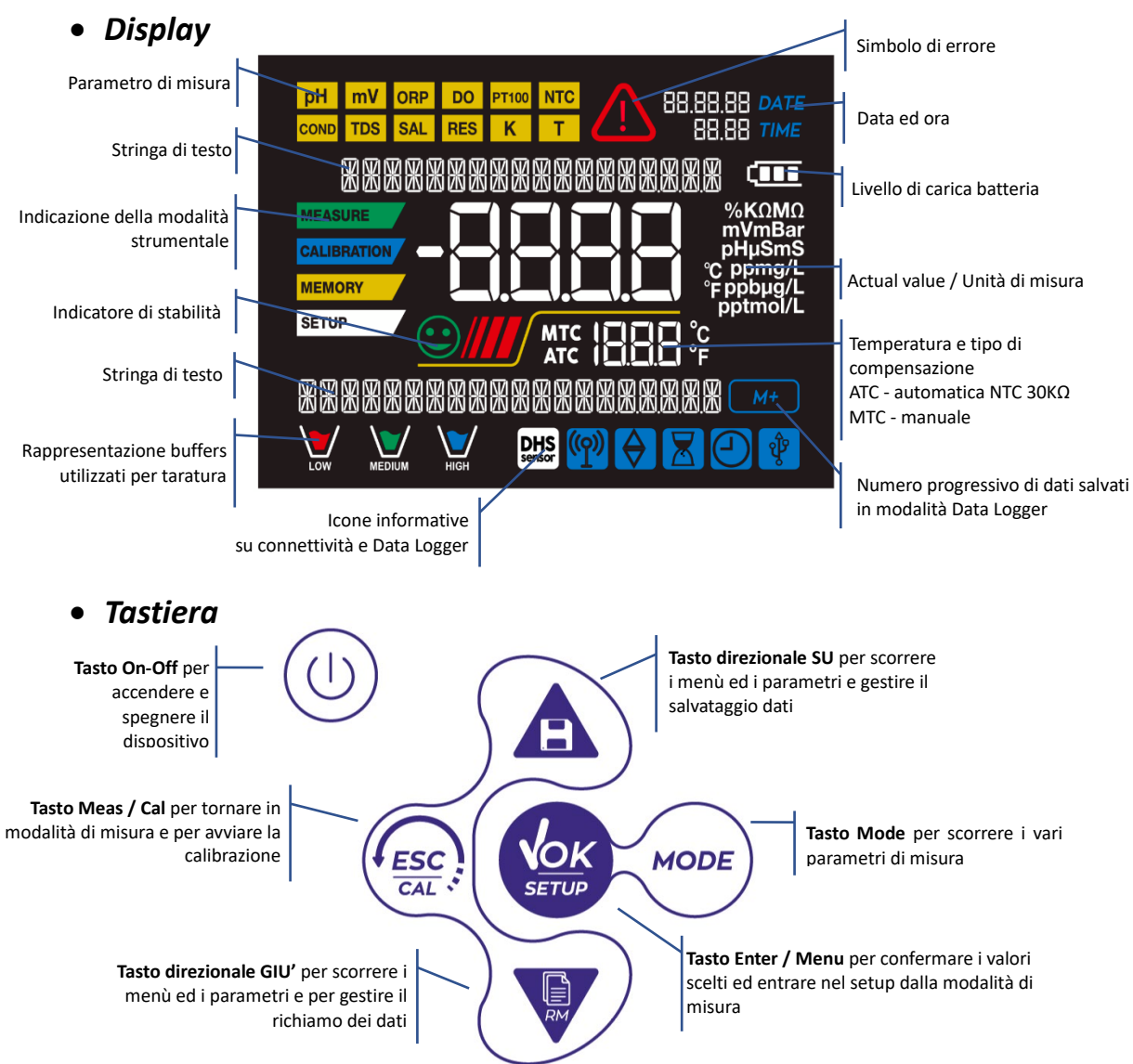

## <span id="page-9-2"></span>• *LED*

<span id="page-9-3"></span>Tutti gli strumenti sono dotati di un led a due colori (rosso e verde) che forniscono all'utente importanti informazioni sullo status del sistema:

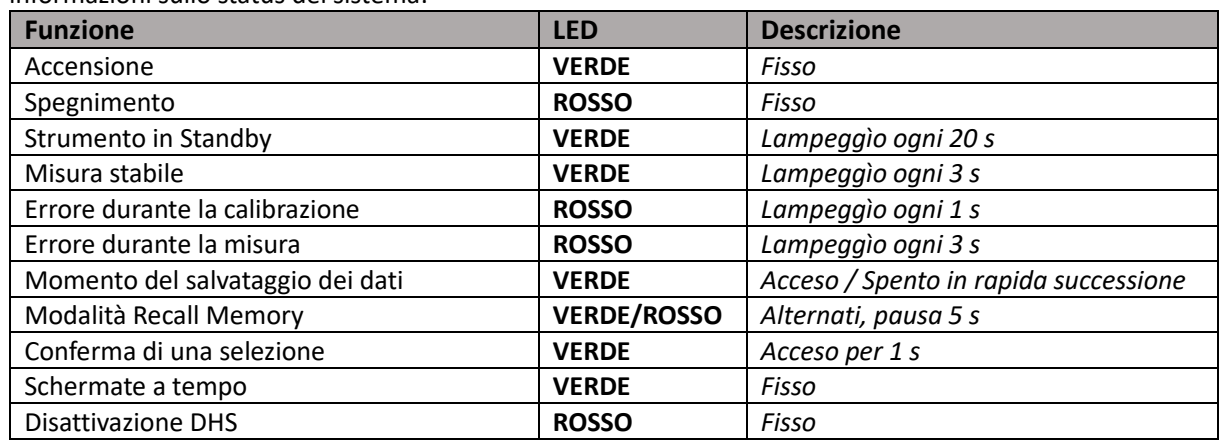

# <span id="page-10-1"></span><span id="page-10-0"></span>**Installazione**

# • *Componenti forniti*

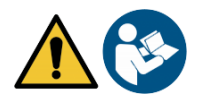

#### **Lo strumento viene sempre fornito all'interno dell' apposita valigetta di trasporto; nella versione senza sensore è sempre presente:**

Strumento con batterie, adattatore 5V con cavo USB, cavo di collegamento 1m S7/BNC, sonda di temperatura NT55, soluzioni tampone in bottiglietta monodose e/o in bustina, fazzolettini di carta, cacciavite, becher, supporto porta elettrodi *-solamente per multiparametro-* manuale d'uso multilingua e report di collaudo. Sono disponibili anche versioni con già incluso/i il sensore/i. Contattare il distributore di zona per essere aggiornati sulla corretta composizione del kit di vendita.

## • *Messa in opera*

- <span id="page-10-2"></span>• Il dispositivo esce dalla fabbrica già pronto per essere utilizzato dall'utente.
- Le batterie sono già incluse.

## • *Collegamento dell'alimentazione*

- <span id="page-10-3"></span>• Oltre che a batterie lo strumento può essere alimentato tramite la rete elettrica;
- verificare che gli standard elettrici della linea su cui si andrà ad installare la strumentazione rispettino la tensione e la frequenza di lavoro dell'alimentatore;
- utilizzare solamente l'alimentatore originale;
- connettere l'alimentatore al cavo USB e l'altra estremità del cavo (Micro USB) alla porta Micro USB posta frontalmente allo strumento;
- connettere l'alimentatore ad una presa di rete non difficoltosa da raggiungere.

#### **ATTENZIONE - Pericolo di morte o lesioni gravi a causa di scosse elettriche.**

#### **Il contatto con componenti in tensione può portare a lesioni o morte.**

- **Utilizzare solo l'alimentatore fornito in dotazione.**
- **Non mettere l'alimentatore in contatto con liquidi né tantomeno in ambiente condensante. Evitare shock termici.**
- **Tutti cavi elettici ed i collegamenti devono essere tenuti lontano da umidità o liquidi.**
- **Controllare che i cavi e le spine non siano danneggiati, in caso contrario sostituirli.**
- **Durante l'utilizzo non coprire l'alimentatore e/o non porlo all'interno di contenitori.**

Oltre che dalla rete elettrica l'alimentazione può anche derivare direttamente dalla porta USB di un PC.

Se lo strumento è alimentato tramite PC, sul display sparisce l'icona indicante lo stato della batteria **...** 

<span id="page-10-4"></span>Aprendo il programma DataLink+, sul display compare l'icona .

• *Accensione, aggiornamento data ed ora, spegnimento*

Accendere il sistema premendo il tasto  $\vee$ . Il display inizialmente attiva tutti i segmenti, in seguito compaiono:

- Modello e software del dispositivo.
- Impostazioni relative ai parametri più importanti ed eventuali info sul sensore DHS.
- Al primo utilizzo, e dopo ogni sostituzione delle batterie, lo strumento in fase di accensione richiederà l'aggiornamento della data e dell'ora.
- Utilizzando i tasti direzionali aggiornare l'anno e confermare con il tasto . Eseguire la stessa operazione con il mese ed il giorno, e successivamente con ora e minuti.
- Lo strumento entrerà in modalità di misura nell'ultimo parametro utilizzato. Per spegnere lo strumento

premere il tasto  $\cup$  in modalità di misura.

# • *Sostituzione delle batterie*

<span id="page-11-0"></span>Lo strumento funziona con 3 batterie AA 1,5V. Per procederne alla sostituzione:

- 1. Spegnere il dispositivo.
- 2. Girare lo strumento verso il basso, con la parte dei connettori appoggiata su un piano di appoggio, in modo da avere il tappo ferma-batteria rivolto in alto, verso l'utente.
- 3. Tenendo premuto il tappo ferma-batteria con due dita, con l'apposito cacciavite, fornito in dotazione, svitare completamente la vite a ridosso del simbolo della batteria.
- 4. Sfilare il tappo ferma-batteria aiutandosi con il cordino in dotazione.
- 5. Togliere le 3 batterie esauste ed inserire quelle nuove. Prestare attenzione alla corretta polarità. Seguire lo schema presente sopra il simbolo della batteria nel vano posteriore dello strumento.
- 6. Reinserire il tappo ferma-batteria; tenerlo premuto sempre con due dita, infilare la vite ed avvitare.

## • *Trasporto dello strumento*

<span id="page-11-1"></span>Lo strumento viene sempre fornito con l'apposita valigetta di trasporto. Utilizzare esclusivamente la valigetta originale per trasportare lo strumento. Nel caso fosse necessario riacquistarla contattare il distributore di zona. L'interno della valigetta è sagomato in modo da poter alloggiare lo strumento ed i sensori ancora connessi.

<span id="page-11-2"></span>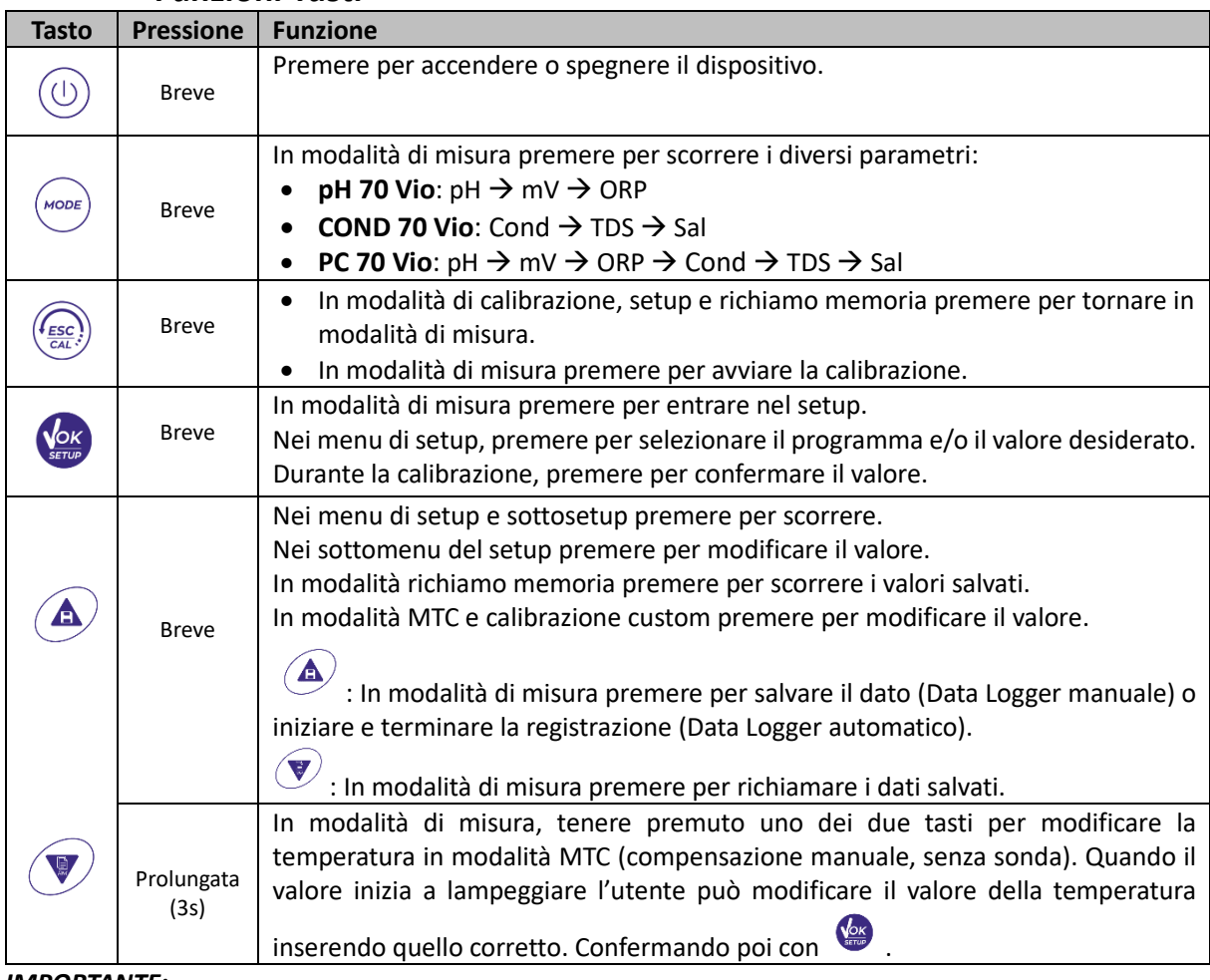

## • *Funzioni Tasti*

*IMPORTANTE:*

• **Quando è attiva la modalità Sleep (di default dopo due minuti di inutilizzo dello strumento) premere qualsiasi tasto per riattivare la luminosità del display.** 

11

• **Solamente a questo punto i tasti riacquistano la loro funzione.** 

# • *Connessioni Inputs / Outputs*

<span id="page-12-0"></span>**Utilizzare esclusivamente accessori originali e garantiti dal produttore.** 

Per necessità contattare il distributore di zona.

I connettori BNC al momento della vendita sono protetti da un cappuccio di plastica.

Togliere il cappuccio prima di connettere le sonde.

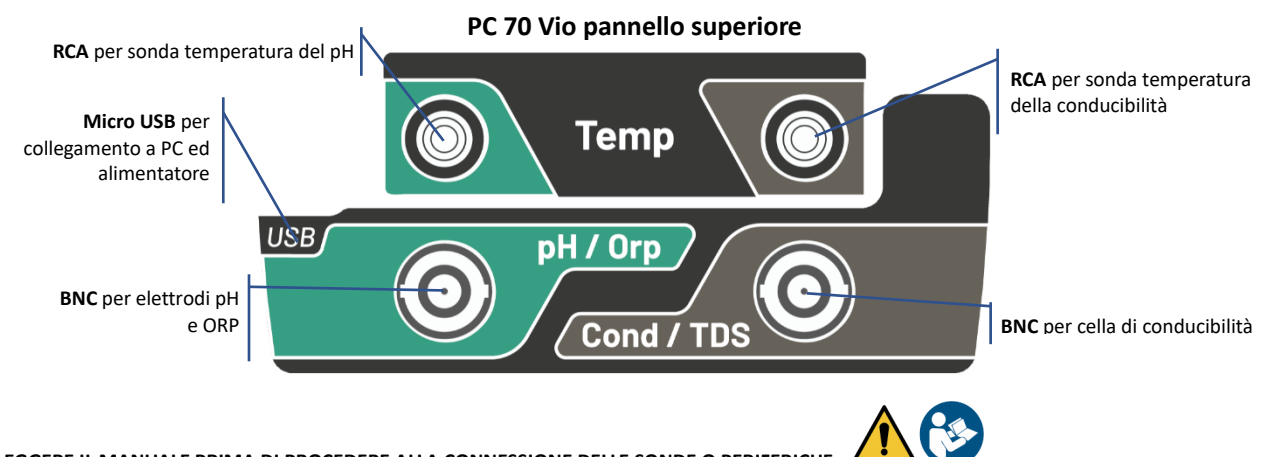

**LEGGERE IL MANUALE PRIMA DI PROCEDERE ALLA CONNESSIONE DELLE SONDE O PERIFERICHE** 

## • *Simboli ed icone sul display*

<span id="page-12-1"></span>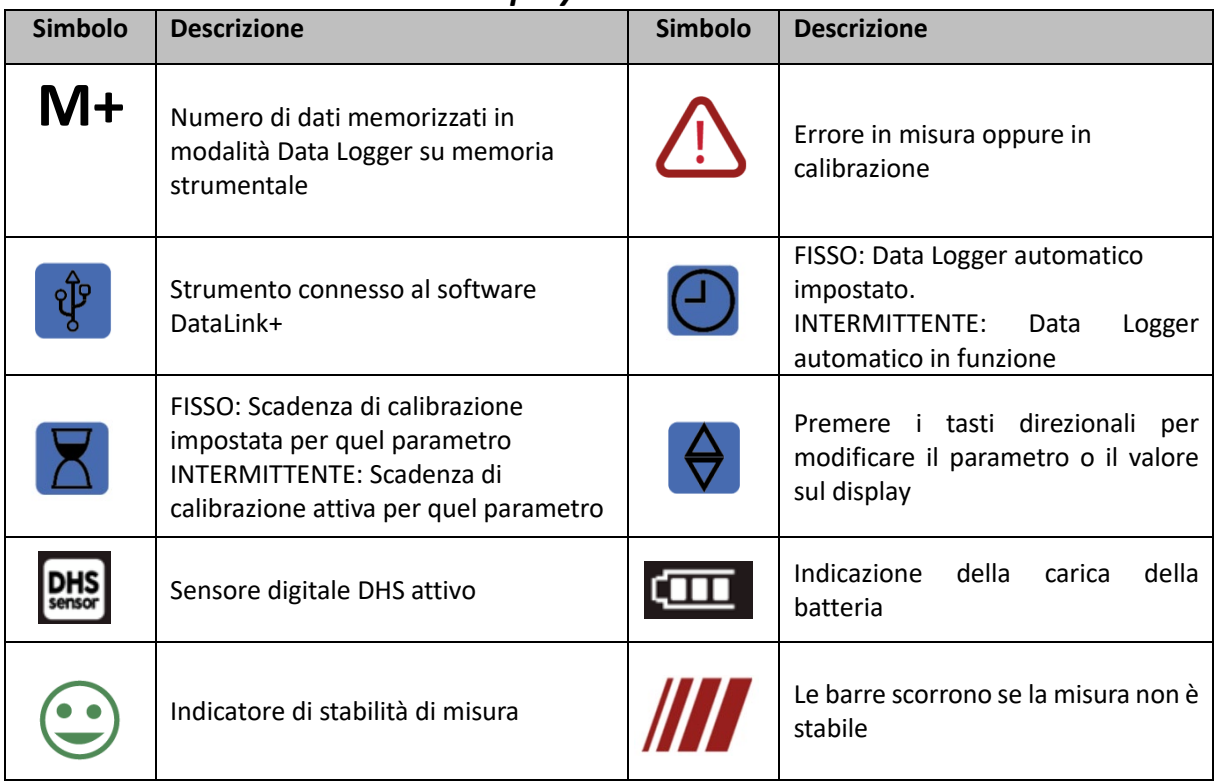

# <span id="page-13-0"></span>**Funzionamento del dispositivo**

• Post accensione, lo strumento entra in modalità di misura nell'ultimo parametro utilizzato.

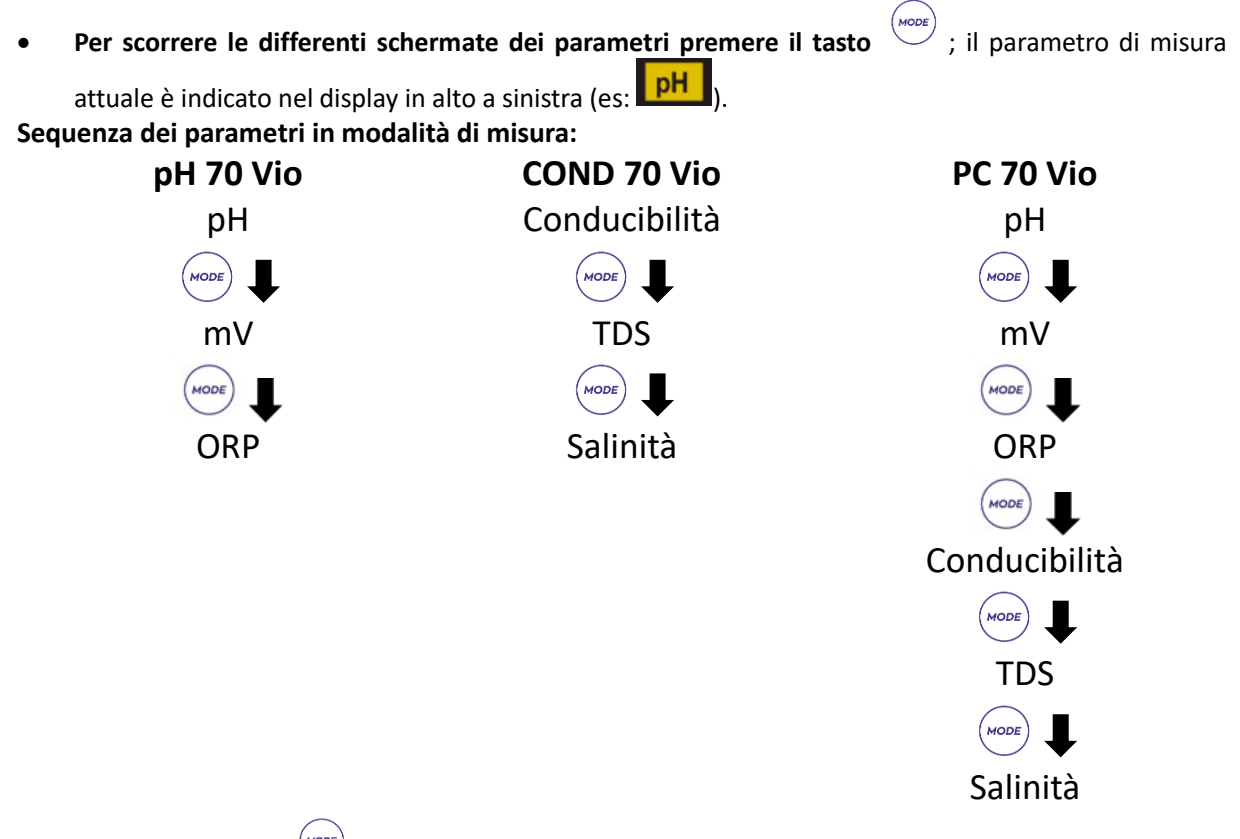

*Nota: Premendo il tasto dopo l'ultimo parametro lo strumento ricomincia automaticamente dal primo.* 

Nelle schermate di misura per i parametri pH, ORP e Conducibilità premere il tasto  $\frac{\binom{I_{ESC}}{Gal}}{Q}$  per avviare la calibrazione del parametro attivo. (Paragrafi successivi).

#### **Sulla parte sinistra del display attraverso una stringa di differenti colori è sempre indicato in che modalità si trova lo strumento.**

*Nota: Per confermare all'utente il passaggio da una modalità all'altra, la stringa emette un lampeggìo* 

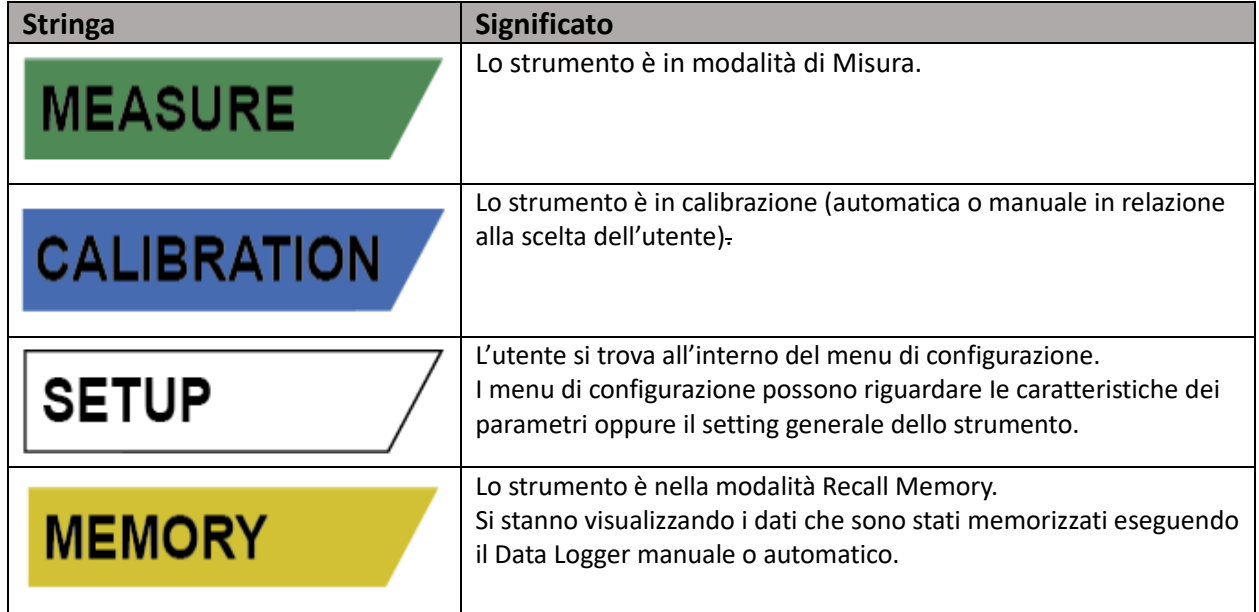

<span id="page-14-0"></span>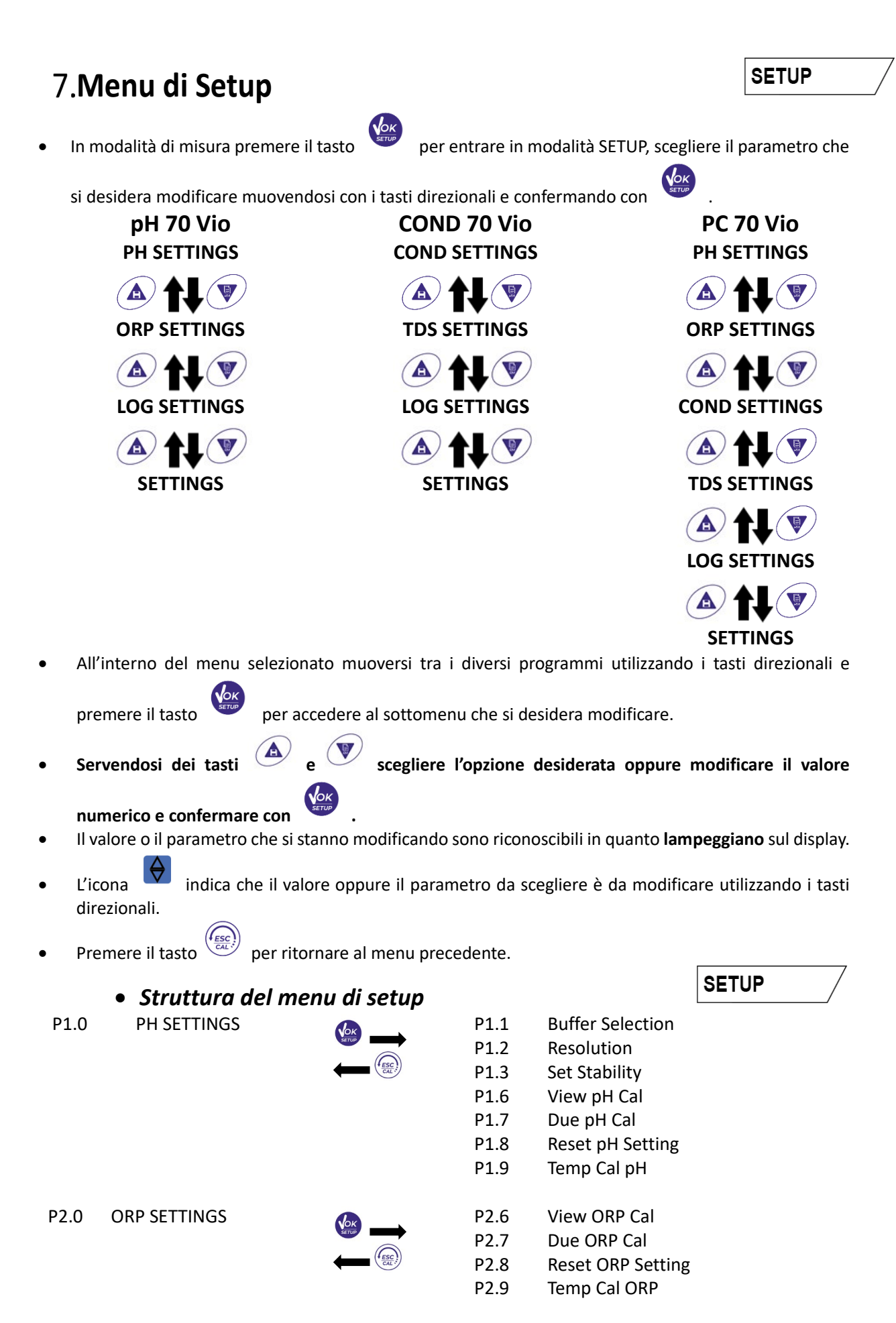

<span id="page-14-1"></span>14

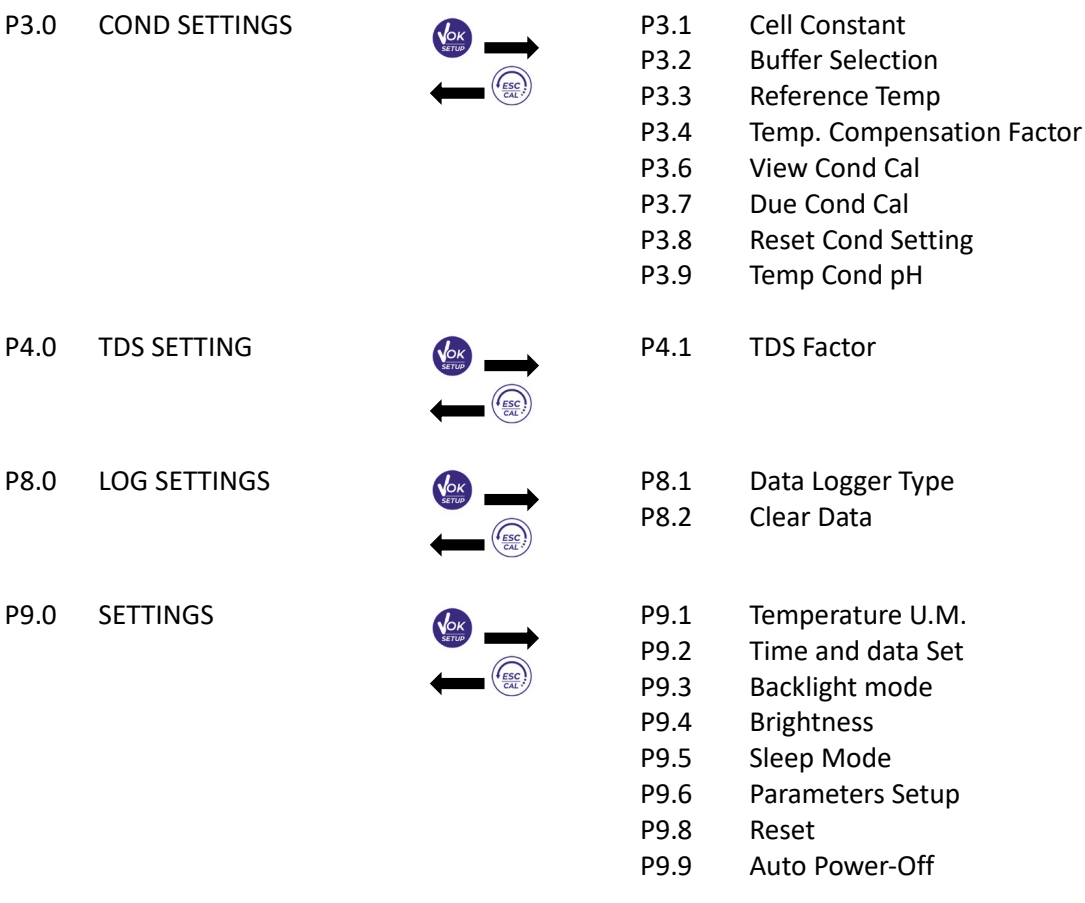

# <span id="page-15-0"></span>**Misura della Temperatura ATC – MTC**

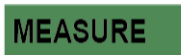

**SETUP** 

- **ATC**: La misura diretta della temperatura del campione per tutti i parametri viene effettuata attraverso la sonda NTC 30KΩ, che può essere sia integrata nel sensore (elettrodo e/o cella) oppure esterna.
- **MTC**: Se non è collegata nessuna sonda di temperatura il valore deve essere modificato manualmente:

tenere premuto  $\bigcirc$  oppure  $\bigcirc$  fino a che il valore inizia a lampeggiare; aggiustarlo poi continuando

ad utilizzare i tasti direzionali; premere per confermare.

# <span id="page-15-1"></span>**Parametro pH PH 70 Vio; PC 70 Vio**

Su questa serie di dispositivi è possibile utilizzare sensori di pH con sonda di temperatura integrata oppure connettere due sensori differenti. Connettere l'elettrodo di pH al connettore di tipo BNC contrassegnato dal colore verde. Collegare invece la sonda di temperatura al connettore RCA/CINCH Temp contrassegnato sempre da sfondo verde. Lo strumento è in grado di riconoscere anche il sensore DHS, un innovativo elettrodo in grado di memorizzare i dati di taratura per poi poter essere utilizzato immediatamente su qualsiasi altro strumento abilitato.

- *Setup per il parametro pH*
- <span id="page-15-2"></span>In modalità di misura premere per per accedere al menu di SETUP.
- 

• Premendo il tasto accedere al menu **PH SETTINGS P1.0.**

Spostarsi con i tasti  $\overline{\omega}$  e  $\overline{\nu}$  per selezionare il programma a cui si desidera accedere.

Nella tabella sottostante è riportata la struttura del menu di setup per il parametro pH, per ogni programma sono riportate le opzioni che l'utente può scegliere ed il valore di default:

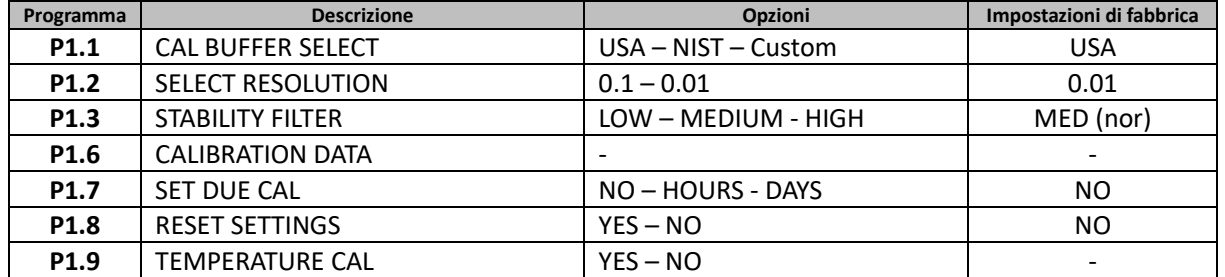

#### **P1.1 Selezione tamponi pH**

• Accedere a questo setup per selezionare la famiglia di tamponi con cui effettuare la taratura dell'elettrodo. Si possono eseguire rette di taratura da **1 a 3 punti.** 

Durante la calibrazione premere  $\frac{f_{\text{esc}}}{f_{\text{sat}}}$  per uscire e salvare i punti tarati fino a quel momento (vedere paragrafo taratura). Lo strumento riconosce automaticamente 2 famiglie di tamponi (**USA** e **NIST**);

inoltre, l'utente ha la possibilità di eseguire una taratura **manuale** fino a 2 punti con valori personalizzabili.

Tamponi USA: 1,68 - 4,01 - **7,00\*\*** - 10,01 - 12,45 (Impostazione di fabbrica) Tamponi NIST: 1,68 - 4,00 - **6,86\*\*** - 9,18 - 12,46

*\*\*Il punto neutro è richiesto sempre come primo punto*

In modalità di misura in basso a sinistra nel display una serie di becher indica i tamponi con cui è stata effettuata l'ultima taratura sia automatica che manuale.

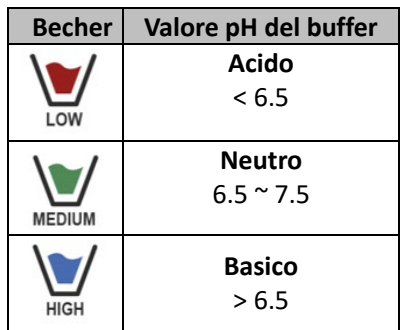

## **P1.2 Risoluzione**

Accedere a questo menu per scegliere la risoluzione che si desidera avere nella lettura del parametro pH:

- **0.1**
- **0.01** -default-

## **P1.3 Criterio di Stabilità nella misura del pH**

Per considerare veritiera la lettura di un valore si consiglia di attendere la stabilità di misura, indicata

attraverso l'icona Quando la misura non è stabile sul display appaiono quattro bande rosse quando che scorrono.

Accedere a questo menu per modificare il criterio di stabilità della misura:

"LOW": scegliere questa opzione per far comparire l'icona di stabilità **della postanza di postanzioni di poca** stabilità. Letture comprese entro 1.2 mV.

**"MEDIUM"** (valore di default): letture comprese entro 0.6 mV.

**"HIGH"**: scegliere questa opzione per far comparire l'icona di stabilità solamente in condizioni di alta stabilità di misura, letture comprese entro 0.3 mV.

## **P1.6 Dati di calibrazione pH**

Accedere a questo menu per ottenere informazioni sull'ultima taratura eseguita. Sul display scorreranno automaticamente le seguenti schermate:

- Prima schermata: DATA ed ORA della CALIBRAZIONE e becher indicanti i buffers utilizzati.
- Seconda schermata: Valore di OFFSET dell'elettrodo espresso in mV.
- Terza ed eventualmente quarta schermata: Slope % nel campo di misura (uno Slope % solo se vengono eseguiti due punti di taratura, due Slope % se vengono eseguiti tre punti).

*Nota: Lo strumento accetta solamente calibrazioni con elettrodi pH con Slope % compreso tra 80 – 120%. Al di fuori di questo range di accettabilità lo strumento non consente di terminare la calibrazione e visualizza* 

*il messaggio di errore*  $\overline{C}$  SLOPE OUT OF RANGE.

#### **P1.7 Scadenza calibrazione pH**

Accedere a questo menu per impostare una scadenza di calibrazione; questa opzione è fondamentale nei protocolli GLP.

• Di default non è impostata nessuna scadenza di calibrazione. Utilizzare i tasti direzionali per selezionare

HOURS oppure DAYS ed accedere con . Con i tasti direzionali modificare il numero che appare al centro del display, inserendo le ore oppure i giorni che devono trascorrere tra due tarature, e

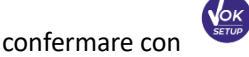

- Se è impostata una scadenza di calibrazione, sul display in modalità di misura, è presente l'icona
- Quando si attiva la scadenza di calibrazione lo strumento impedisce di eseguire ulteriori misurazioni.

Sul display lampeggiano l'icona di errore  $\langle \cdot \rangle$  e l'icona rappresentante la scadenza di calibrazione La stringa "MAKE A NEW CAL" invita l'utente ad effettuare una nuova calibrazione del sensore pH per poter nuovamente lavorare.

Premere il tasto  $\sqrt{\frac{CAC}{C}}$  per avviare la calibrazione.

#### **P1.8 Reset del parametro pH**

Se lo strumento non lavora ottimamente o sono state eseguite tarature errate confermare YES con il tasto

per riportare tutti i parametri del menu pH alle impostazioni di default. *IMPORTANTE: Il ripristino dei parametri fabbrica NON cancella i dati memorizzati.* 

#### **P1.9 Calibrazione Temperatura**

Tutti gli strumenti di queste serie sono precalibrati per una lettura corretta della temperatura. In caso però sia evidente una differenza tra quella misurata e quella reale (solitamente dovuta ad un malfunzionamento della sonda) è possibile eseguire un aggiustamento dell'offset di + 5°C.

Dopo aver collegato la sonda di temperatura, utilizzare I tasti  $\bigcirc$  e  $\bigcirc$  per correggere il valore di offset

<span id="page-17-0"></span>della temperatura e confermare con .

## • *Taratura automatica del pH*

*Esempio per taratura a tre punti con buffers tipo USA (7.00 / 4.01 / 10.01)*

- **•** In modalità misura **pH pH** premere il tasto  $\frac{(\text{fesc})}{\text{cat}}$  per entrare in modalità di calibrazione. Sul display compare la stringa "1ST POINT PH 7.00"; il dispositivo richiede come primo punto di calibrazione il valore neutro.
- Sciacquare l'elettrodo con acqua distillata e tamponare delicatamente con carta assorbente. Immergere l'elettrodo nella soluzione tampone pH 7.00.

17

• Quando il segnale è stabile le bande rosse vengono sostituite dall'icona di stabilità

Premere il tasto come indicato dalla stringa "PRESS OK".

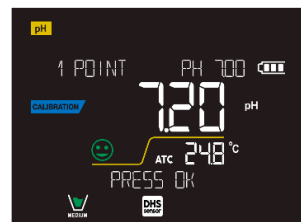

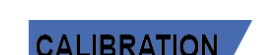

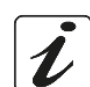

Sul display lampeggia il valore misurato effettivamente e successivamente compare in basso a sinistra

l'icona del becher pH 7.00  $\sum_{\text{Meyl} \atop \text{non} \text{odd}}$  che indica che lo strumento è tarato sul punto neutro.

- Estrarre l'elettrodo, sciacquare con acqua distillata e tamponare delicatamente con carta assorbente. Immergere il sensore nella soluzione tampone pH 4.01 ("CHANGE BUFFER").
- Lo strumento è ora pronto a riconoscere il secondo punto di calibrazione. A fianco della stringa "2ND POINT PH" scorrono i differenti tamponi che il dispositivo è in grado di riconoscere automaticamente.
- Quando il valore 4.01 viene riconosciuto e compare l'icona premere il tasto come indicato dalla stringa "PRESS OK". Sul display lampeggia il valore misurato effettivamente e lo Slope %; successivamente compare a fianco
- del becher verde l'icona del becher pH 4.01 che indica che lo strumento è tarato nel campo acido. • Estrarre l'elettrodo, sciacquare con acqua distillata e tamponare delicatamente con carta assorbente.
- Immergere il sensore nella soluzione tampone pH 10.01 ("CHANGE BUFFER").
- Lo strumento è ora pronto a riconoscere il terzo punto di calibrazione. A fianco della stringa "3RD POINT PH" scorrono i differenti tamponi che il dispositivo è in grado di riconoscere automaticamente.
- Quando il valore 10.01 viene riconosciuto e compare l'icona  $\triangledown$  premere il tasto indicato dalla stringa "PRESS OK".

*Il passaggio da un pH acido ad uno basico potrebbe richiedere qualche secondo in più per raggiungere la stabilità.*

Sul display lampeggia il valore misurato effettivamente ed il secondo Slope %; successivamente

compare a fianco dei becher verde e rosso l'icona del becher pH 10.01  $\frac{m}{n}$  che indica che lo strumento è tarato anche nel campo alcalino.

- Terminato il terzo punto di calibrazione lo strumento ritorna automaticamente in modalità di misura.
- Per eseguire una calibrazione di uno oppure due punti premere il tasto  $\frac{\sqrt{2\alpha L^2}}{\sqrt{2\alpha L^2}}$  una volta terminato il primo o il secondo punto.

*Nota: la taratura dell'elettrodo è un'operazione fondamentale per la qualità e la veridicità di una misura. Assicurarsi quindi che i buffers utilizzati siano nuovi, non inquinati ed alla stessa temperatura.* 

*ATTENZIONE: Prima di procedere con le operazioni di taratura consultare attentamente le schede di sicurezza delle sostanze coinvolte:* 

- *Soluzioni tampone di calibrazione.*
- *Soluzione di mantenimento per elettrodi pH.*
- *Soluzione di riempimento per elettrodi pH.*

## • *Taratura con valori manuali*

<span id="page-18-0"></span>*Esempio taratura a due punti pH 6.79 e pH 4.65 (DIN19267)*

- Accedere al menu di Setup per **pH** e selezionare nel **P1.1 Custom,** premere due volte il tasto per tornare in misura e posizionarsi in modalità pH **PH**.
- Premere  $\sqrt{\frac{\cosh^2 y}{\cosh^2 y}}$  per accedere alla modalità di calibrazione.
- Sciacquare l'elettrodo con acqua distillata e tamponare delicatamente con carta assorbente. Immergere l'elettrodo nella prima soluzione tampone (es pH 6.79).
- Attendere che il valore di pH sul display si stabilizzi; quando compare l'icona  $\blacktriangleright$ ed il valore lampeggia modificarlo utilizzando i tasti direzionali inserendo quello corretto (es pH 6.79), come suggerito dalla

stringa "ADJUST THE VALUE" e dall'icona .

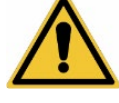

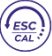

*Nota: Verificare il valore del tampone in funzione della temperatura.* 

- Quando ricompare l'icona premere il tasto per confermare il primo punto; sul display lampeggia il valore misurato effettivamente e compare l'icona del becher con colore identificativo del buffer .
- Estrarre l'elettrodo, sciacquarlo con acqua distillata, tamponarlo delicatamente con carta assorbente ed immergerlo nel tampone successivo (es pH 4.65).
- Attendere che il valore di pH sul display si stabilizzi; quando compare l'icona ed il valore lampeggia modificarlo utilizzando i tasti direzionali inserendo quello corretto (es pH 4.65), come suggerito dalla

stringa "ADJUST THE VALUE" e dall'icona

Quando ricompare l'icona  $\blacktriangleright$  premere il tasto per confermare il secondo punto; sul display lampeggia il valore misurato effettivamente, lo Slope % ed a fianco del primo becher compare l'icona

con colore identificativo del secondo buffer ..….

- Terminato il secondo punto di calibrazione lo strumento ritorna automaticamente in modalità di misura.
- Per eseguire una calibrazione di un punto solo premere il tasto  $\frac{\sqrt{d}x}{d}$  una volta terminato il primo punto.

<span id="page-19-0"></span>*Nota: Se si sta lavorando con la compensazione manuale della temperatura (MTC), prima di tarare lo strumento aggiornare il valore.*

## • *Effettuare una misura di pH*

- In modalità di misura premere il tasto  $\overline{\mathcal{C}}$  e spostarsi sul parametro pH indicato dall'icona  $\overline{\mathsf{P}}$ .
- Collegare l'elettrodo al BNC per pH/ORP dello strumento (verde).
- Se l'utente non utilizza un elettrodo con sonda di temperatura incorporata o una sonda esterna NTC 30KΩ è consigliabile aggiornare manualmente il valore della temperatura (MTC).
- Sfilare l'elettrodo dalla sua provetta, sciacquare con acqua distillata e tamponare delicatamente con carta assorbente.
- Controllare la presenza ed eliminare eventuali bolle d'aria presenti nel bulbo della membrana mediante agitazioni in senso verticale (come per il termometro clinico). Se è presente, aprire il tappino laterale;
- Immergere l'elettrodo nel campione mantenendolo in leggera agitazione.
- Lo scorrere sul display di quattro bande rosse  $\frac{1}{\sqrt{2}}$  significa che la misura non è ancora stabile.
- Considerare veritiera la misura solo quando compare l'icona di stabilità

cm.

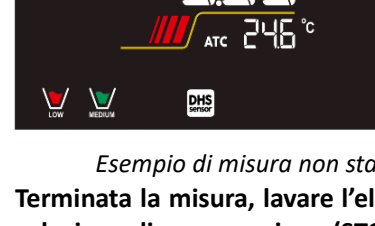

**DH** 

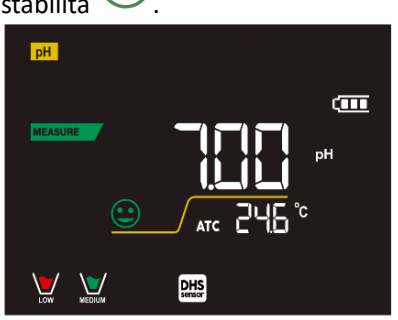

**MEASURE** 

*Esempio di misura non stabile Esempio di misura stabile*

- **Terminata la misura, lavare l'elettrodo con acqua distillata e preservarlo nell'apposita soluzione di conservazione (STORAGE).**
- **Non stoccare mai i sensori in alcun tipo di acqua nè a secco.**

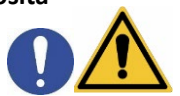

- IT
- Avere sempre visibile sul display l'indicazione dei buffers utilizzati per la taratura e la possibilità di poter consultare in qualunque momento i dati di calibrazione o di poterne inserire la scadenza sono utili strumenti per ottenere misure accurate.

#### **DHS**<br>sensor • *Sensori con tecnologia DHS*

<span id="page-20-0"></span>**Gli elettrodi dotati della tecnologia DHS sono in grado di salvare all'interno della loro memoria una curva di taratura. Il sensore tarato viene riconosciuto in automatico da qualsiasi strumento abilitato al riconoscimento DHS e ne acquisisce la taratura.**

- Collegare l'elettrodo DHS ai connettori BNC e RCA dello strumento.
	- Il dispositivo riconosce automaticamente il chip, sul display scorrono le seguenti schermate:
		- Prima schermata: Nome identificativo del sensore e Lotto di produzione.
			- Seconda schermata: DATA ed ORA della CALIBRAZIONE e becher indicanti i buffers utilizzati.
			- Terza schermata: Valore di OFFSET dell'elettrodo espresso in mV.
			- Quarta ed eventualmente quinta schermata: Slope % nel campo di misura (uno Slope % solo se vengono eseguiti due punti di taratura, due Slope % se vengono eseguiti tre punti).
- Dal momento in cui l'elettrodo DHS viene riconosciuto la calibrazione attiva sullo strumento diventa quella del sensore.
- **L'icona sul display**  $\frac{\text{DHS}}{\text{sensor}}$  indica che la connessione è avvenuta con successo.
- Se la taratura è soddisfacente (consultare i dati di calibrazione al menu P.1.6) l'elettrodo è pronto per iniziare le misure. In caso contrario ricalibrare l'elettrodo; i dati verranno aggiornati automaticamente.
- L'elettrodo DHS tarato con un dispositivo pH 70 Vio oppure PC 70 Vio è pronto per essere utilizzato su qualsiasi pHmetro abilitato al riconoscimento DHS e viceversa.
- Quando l'elettrodo viene scollegato un messaggio sul display informa l'utente della disattivazione del sensore; lo strumento riacquisisce la sua precedente taratura e nessun dato viene perso!
- <span id="page-20-1"></span>• L'elettrodo DHS non necessita di batterie e se viene utilizzato su pHmetri non abilitati al riconoscimento del chip funziona come un normale elettrodo analogico.

# • *Errori segnalati durante la taratura*

**NOT STABLE:** Si è premuto il tasto con segnale ancora non stabile. Attendere la comparsa

dell'icona per confermare il punto.

- **WRONG BUFFER**: Il buffer che si sta utilizzando è inquinato oppure non fa parte delle famiglie riconosciute.
- **SLOPE OUT OF RANGE**: La pendenza della retta di taratura del sensore è fuori dal range di accettabilità  $80 - 120%$ .
- **CALIBRATION TOO LONG:** La taratura ha superato il tempo limite; verranno mantenuti solo i punti calibrati fino a quel momento.

# <span id="page-20-2"></span>**Parametro mV pH 70 Vio; PC 70 Vio**

- In modalità di misura premere  $\overline{\phantom{a}}^{\text{source}}$  e spostarsi sul parametro mV indicato dall'icona  $\overline{\phantom{a}}^{\text{mv}}$
- Sul display viene mostrata la misura in mV del sensore di pH.
- Lo scorrere sul display di quattro bande rosse **significa che la misura non è ancora stabile**.
- Considerare veritiera la misura solo quando compare l'icona di stabilità *Nota: Questa misura è consigliata per valutare l'efficienza del sensore.*

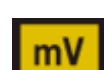

**CALIBRATION** 

**MEASURE** 

# <span id="page-21-0"></span>11. Parametro ORP (Potenziale di Ossido-Riduzione)<br>pH 70 Vio; PC 70 Vio

Su questa serie di dispositivi è possibile utilizzare sensori ORP per la misura del potenziale di Ossido-Riduzione. Connettere l'elettrodo Redox al connettore di tipo BNC contrassegnato dal colore verde; collegare invece eventualmente la sonda di temperatura al connettore RCA/CINCH Temp contrassegnato sempre da sfondo verde. È possibile tarare l'offset del sensore andando ad eseguire la calibrazione automatica su un punto predefinito. Lo strumento riconosce automaticamente la soluzione **Redox 475 mV / 25 °C**; contattare il distributore di zona per procedere al relativo acquisto.

<span id="page-21-1"></span>**Lo strumento è in grado di correggere l'offset del sensore di + 75 mV.**

# • *Setup per il parametro ORP*

- In modalità di misura premere per accedere al menu di SETUP.
- Con i tasti direzionali spostarsi su **ORP SETTINGS P2.0** ed accedere al menu premendo il tasto .
	- Spostarsi con i tasti  $\bigcirc$  e  $\bigcirc$  selezionare il programma a cui si desidera accedere.

Nella tabella sottostante è riportata la struttura del menu di setup per il parametro ORP; per ogni programma sono riportate le opzioni che l'utente può scegliere e il valore di default:

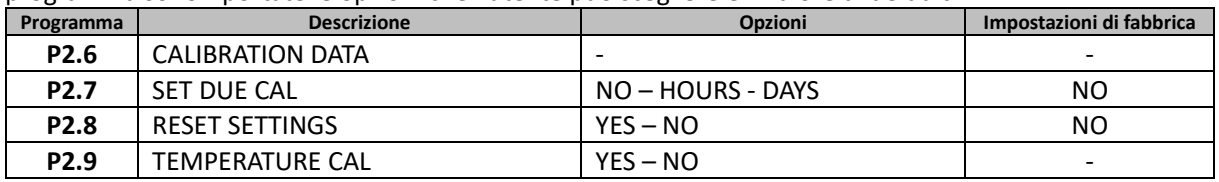

# **P2.6 Dati di calibrazione**

Accedere a questo menu per ottenere informazioni sull'ultima taratura eseguita. Sul display scorreranno automaticamente le seguenti schermate:

- Prima schermata: DATA ed ORA della CALIBRAZIONE.
- Seconda schermata: Valore di OFFSET dell'elettrodo espresso in mV.
- Terza schermata: TEMPERATURA a cui è stata effettuata la calibrazione.

## **P2.7 Scadenza calibrazione ORP**

Accedere a questo menu per impostare una scadenza di calibrazione; questa opzione è fondamentale nei protocolli GLP.

• Di default non è impostata nessuna scadenza di calibrazione; utilizzare i tasti direzionali per selezionare

HOURS oppure DAYS ed accedere con . Con i tasti direzionali modificare il numero che appare al centro del display, inserendo le ore oppure i giorni che devono trascorrere tra due tarature, e

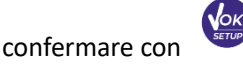

- Se è impostata una scadenza di calibrazione, sul display in modalità di misura, è presente l'icona
- Quando si attiva la scadenza di calibrazione lo strumento impedisce di eseguire ulteriori misurazioni.

Sul display lampeggiano l'icona di errore  $\Box$  e l'icona rappresentante la scadenza di calibrazione La stringa "MAKE A NEW CAL" invita l'utente ad effettuare una nuova calibrazione del sensore pH per poter nuovamente lavorare.

Premere il tasto per avviare la calibrazione.

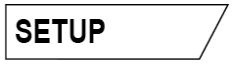

ORP

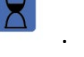

#### **P2.8 Reset del parametro ORP**

Se lo strumento non lavora ottimamente o sono state eseguite tarature errate confermare **YES** con il tasto

**JOK** per riportare tutti i parametri del menu ORP alle impostazioni di default. *IMPORTANTE: Il ripristino di fabbrica dei parametri non cancella i dati memorizzati* 

#### **P2.9 Calibrazione Temperatura**

Tutti gli strumenti di queste serie sono precalibrati per una lettura corretta della temperatura. In caso, però, sia evidente una differenza tra quella misurata e quella reale (solitamente dovuta ad un malfunzionamento della sonda) è possibile eseguire un aggiustamento dell'offset di + 5°C.

Dopo aver collegato la sonda di temperatura, utilizzare I tasti  $\bigoplus_{e} \bigotimes_{e}$  per correggere il valore di offset

<span id="page-22-0"></span>della temperatura e confermare con .

## • *Taratura automatica ORP*

*Taratura automatica con soluzione 475 mV*

- In modalità misura **ORP** premere il tasto per entrare in modalità di calibrazione.
- Sul display compare la stringa "POINT ORP 475"; il dispositivo richiede come punto di calibrazione il valore 475 mV.
- Sciacquare l'elettrodo con acqua distillata e tamponare delicatamente con carta assorbente. Immergere l'elettrodo nella soluzione tampone Redox 475 mV.
- Quando la soluzione viene riconosciuta ed il segnale è stabile le bande rosse vengono sostituite

dall'icona di stabilità

**Premere il tasto come indicato dalla stringa "PRESS OK".** 

• Sul display lampeggia il valore misurato effettivamente e successivamente compare in basso a sinistra

l'icona del becher MEDUM che indica che lo strumento è tarato. Lo strumento ritorna automaticamente in modalità di misura.

*ATTENZIONE: Prima di procedere con le operazioni di taratura del sensore consultare attentamente le schede di sicurezza delle sostanze coinvolte:* 

- *Soluzione standard Redox.*
- *Soluzione di mantenimento per elettrodi Redox.*
- <span id="page-22-1"></span>• *Soluzione di riempimento per elettrodi Redox.*

# **Parametro Conducibilità COND 70 Vio, PC 70 Vio**

Connettere la sonda di Conducibilità al connettore di tipo BNC contrassegnato dal colore grigio ed eventuale sonda di temperatura al connettore RCA/CINCH Temp sempre su sfondo grigio.

La Conducibilità è definita come la capacità degli ioni contenuti in una soluzione di condurre una corrente elettrica. Questo parametro fornisce un'indicazione veloce ed affidabile della quantità di ioni presenti in una soluzione.

# • *…come si arriva alla Conducibilità?*

<span id="page-22-2"></span>La prima legge di Ohm esprime la diretta proporzionalità in un conduttore tra l'intensità di corrente (I) e la differenza di potenziale applicata (V), mentre la resistenza (R) ne rappresenta la costante di proporzionalità. Nello specifico: V= R x I, la resistenza è di conseguenza R = V / I. Dove R=resistenza (Ohm) V=tensione (Volt) I=corrente (Ampere).

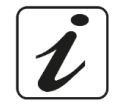

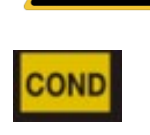

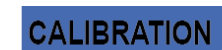

UM Serie 70Vio IT rev.0 21.05.2020

L'inverso della resistenza è definito come conduttanza (G) G =  $1/$  R e si esprime in Siemens (S). La misura della resistenza o della conduttanza richiede una cella di misura, che consiste in due poli di opposta carica. La lettura dipende dalla geometria della cella di misura, che è descritta attraverso il parametro costante di cella C = d/A espresso in cm-1 dove *d* rappresenta la distanza tra i due elettrodi in cm ed *A* la loro superfice in cm2 La conduttanza viene trasformata in Conducibilità specifica (k), che è indipendente dalla configurazione della cella, moltiplicandola per la costante di cella.

<span id="page-23-0"></span> $k = G x C$  si esprime in S/cm anche se sono di uso comune le unità di misura mS/cm (1 S/cm -> 10<sup>3</sup> mS/cm) e  $\mu$ S/cm (1 S/cm -> 10<sup>6</sup>  $\mu$ S/cm).

## • *Setup per il parametro Conducibilità*

In modalità di misura premere per accedere al menu di SETUP.

• Con i tasti direzionali spostarsi su **COND SETTINGS P3.0** ed accedere al menu premendo il tasto

Spostarsi con i tasti  $\overline{\omega}$  e  $\overline{\nu}$  per selezionare il programma a cui si desidera accedere. Nella tabella sottostante è riportata la struttura del menu di setup per il parametro COND; per ogni programma sono riportate le opzioni che l'utente può scegliere e il valore di default:

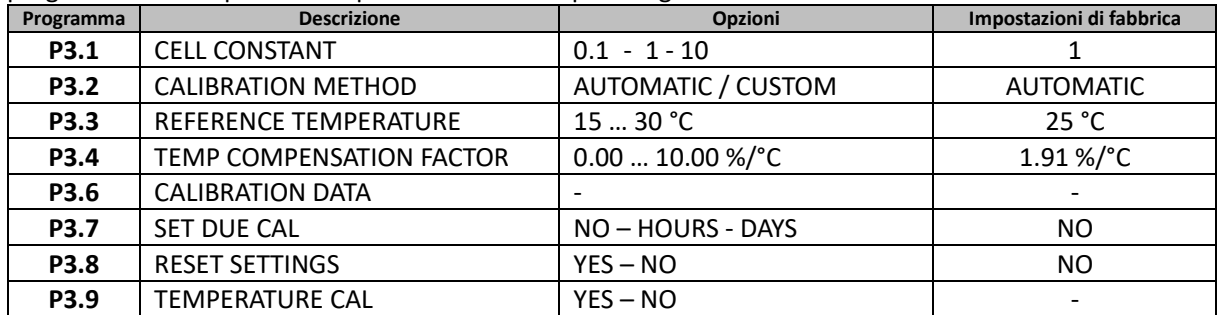

#### **P3.1 Selezione costante di cella**

*La scelta della giusta cella di Conducibilità è un fattore decisivo per ottenere misure accurate e riproducibili. Uno dei parametri fondamentali da considerare è utilizzare un sensore con la giusta costante di cella in relazione alla soluzione in analisi.*

La seguente tabella mette in relazione la costante di cella del sensore con il range di misura e lo standard con cui è preferibile tarare:

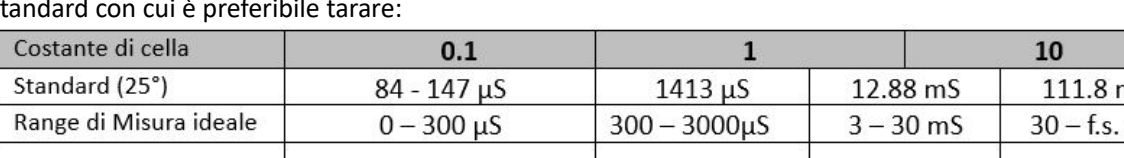

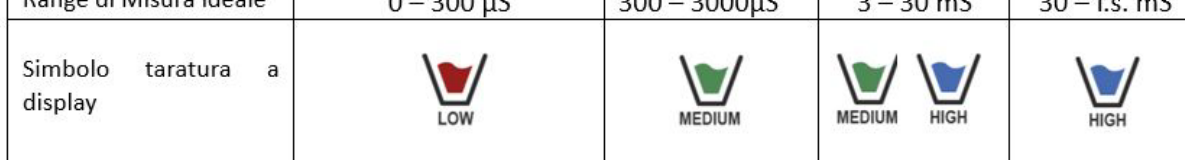

Accedere a questo menu di setup per selezionare la costante di cella relativa al sensore che si sta utilizzando:

- **0.1**
- **1** -default-
- **10**

Per ognuna delle 3 costanti di cella selezionabili lo strumento memorizza i punti calibrati. Selezionando la costante di cella vengono poi automaticamente richiamati i punti di taratura eseguiti in precedenza.

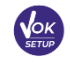

**SETUP** 

Accedere a questo menu di setup per selezionare il riconoscimento automatico o manuale degli standard con cui effettuare la taratura:

• **AUTOMATIC**: -default- il dispositivo riconosce automaticamente massimo 3 dei seguenti standard  **84** µS/cm, **147** µS/cm, **1413** µS/cm, **12.88** mS/cm e **111.8** mS/cm.

• **CUSTOM**: il dispositivo può essere tarato su un punto con valore inserito manualmente. *Nota: Per ottenere risultati accurati è consigliabile tarare il dispositivo con standard vicini al valore teorico della soluzione da analizzare.* 

**P3.3 e P3.4 La compensazione della temperatura nella misura di Conducibilità non è da confondere con la compensazione per il pH.**

- **In una misura di Conducibilità il valore mostrato sul display è la Conducibilità calcolata alla temperatura di riferimento. Quindi viene corretto l'effetto della temperatura sul campione.**
- **Nella misura del pH invece è mostrato sul display il valore del pH alla temperatura visualizzata. Qui la compensazione della temperatura coinvolge l'adattamento dello slope e dell'offset dell'elettrodo alla temperatura misurata.**

#### **P3.3 Temperatura di riferimento**

*La misura della Conducibilità è fortemente dipendente dalla temperatura.* 

*Se la temperatura di un campione aumenta, la sua viscosità diminuisce e ciò comporta un incremento della mobilità degli ioni e della Conducibilità misurata, nonostante la concentrazione rimanga costante.* 

*Per ogni misura di Conducibilità deve essere specificata la temperatura a cui è riferita, altrimenti è un risultato senza valore. Generalmente come temperatura ci si riferisce ai 25 °C oppure, più raramente, ai 20°C.* Questo dispositivo misura la Conducibilità alla temperatura reale (ATC o MTC) per poi convertirla alla temperatura di riferimento utilizzando il fattore di correzione scelto nel programma P3.4.

- Accedere a questo menu di setup per impostare la temperatura a cui si vuole riferire la misura di Conducibilità.
- Il dispositivo è in grado di riferire la Conducibilità da **15 a 30** °C. Come impostazione di fabbrica è **25°C** che è corretta per la maggior parte delle analisi.

#### **P3.4 Fattore di compensazione della temperatura**

È importante conoscere la dipendenza dalla temperatura (variazione % della Conducibilità per °C) del campione in misura.

- Accedere a questo menu per modificare il fattore di compensazione della temperatura.
- Di default è impostato 1.91 %/°C che è idoneo per la maggior parte delle analisi.

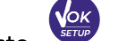

**Premere il tasto** (Nok) , il valore lampeggia e come indicato dall'icona  $\Theta$  utilizzare i tasti direzionali

per inserire il nuovo coefficiente. Confermare con .

Coefficienti di compensazione per soluzioni speciali e per gruppi di sostanze sono riportati nella seguente tabella:

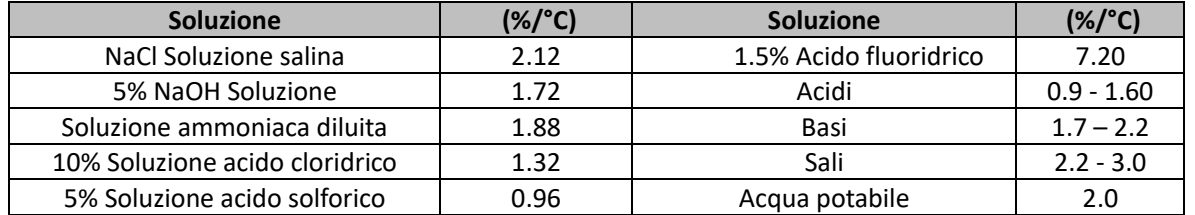

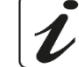

Coefficienti di compensazione per standard di taratura a differenti temperature per T<sub>ref</sub> 25°C sono riportati nella seguente tabella:

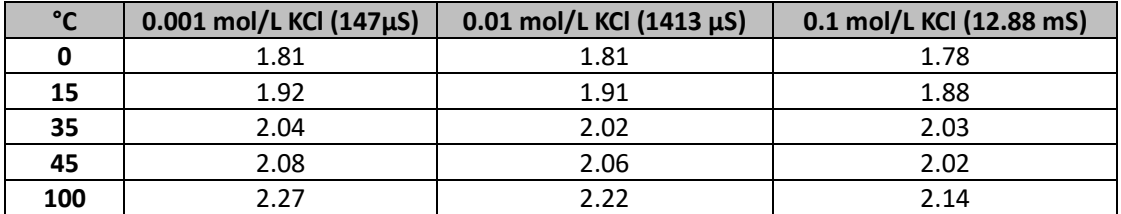

Per determinare il coefficiente di taratura di una soluzione particolare si applica la seguente formula:

$$
tc = 100x \frac{C_{T2} - C_{T1}}{C_{T1}(T_2 - 25) - C_{T2}(T_1 - 25)}
$$

Dove *tc* è il coefficiente di temperatura da calcolare*, CT1* e *CT2* sono la Conducibilità alla temperatura 1 *(T1)*  ed alla temperatura 2 *(T2).*

*Ogni risultato con temperatura "corretta" è afflitto da un errore causato dal coefficiente di temperatura. Migliore è la correzione della temperatura, minore è l'errore. L'unico modo per eliminare questo errore è di non usare il fattore di correzione, agendo direttamente sulla temperatura del campione.*

Selezionare come coefficiente di temperatura 0.00%/°C per disattivare la compensazione. Il valore visualizzato di Conducibilità è riferito al valore di temperatura misurato dalla sonda e non rapportato ad una temperatura di riferimento.

#### **P3.6 Dati di calibrazione COND**

Accedere a questo menu per ottenere informazioni sull'ultima taratura eseguita. Sul display scorreranno automaticamente le seguenti schermate:

- Prima schermata: DATA ed ORA della CALIBRAZIONE e becher indicanti i buffers utilizzati.
- Seconda ed eventualmente terza, quarta e quinta schermata: valore della costante di cella effettiva nel range di misura indicato dal becher.

*Nota: Lo strumento accetta solamente calibrazioni con tolleranza massima del 40% sul valore nominale della costante di cella.* 

#### **P3.7 Scadenza calibrazione COND**

Accedere a questo menu per impostare una scadenza di calibrazione; questa opzione è fondamentale nei protocolli GLP.

• Di default non è impostata nessuna scadenza di calibrazione. Utilizzare I tasti direzionali per selezionare

HOURS oppure DAYS ed accedere con . Con i tasti direzionali modificare il numero che appare al centro del display, inserendo le ore oppure i giorni che devono trascorrere tra due tarature, e

confermare con .

- Se è impostata una scadenza di calibrazione, sul display in modalità di misura, è presente l'icona
- Quando si attiva la scadenza di calibrazione lo strumento impedisce di eseguire ulteriori misurazioni.

Sul display lampeggiano l'icona di errore  $\mathcal{L}$  e l'icona rappresentante la scadenza di calibrazione La stringa "MAKE A NEW CAL" invita l'utente ad effettuare una nuova calibrazione del sensore pH per poter nuovamente lavorare.

Premere il tasto per avviare la calibrazione.

#### **P3.8 Reset del parametro COND**

Se lo strumento non lavora ottimamente o sono state eseguite tarature errate confermare **YES** con il tasto

25

per riportare tutti i parametri del menu pH alle impostazioni di default.

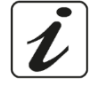

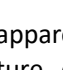

*IMPORTANTE: Il ripristino dei parametri di fabbrica NON cancella i dati memorizzati.* 

## **P3.9 Calibrazione Temperatura**

Tutti gli strumenti di questa serie sono precalibrati per una lettura corretta della temperatura. In caso però sia evidente una differenza tra quella misurata e quella reale (solitamente dovuta ad un malfunzionamento della sonda) è possibile eseguire un aggiustamento dell'offset di + 5°C.

Dopo aver collegato la sonda di temperatura, utilizzare I tasti  $\bigoplus_{e} \bigotimes_{e}$  per correggere il valore di offset

<span id="page-26-0"></span>della temperatura e confermare con

# • *Taratura automatica della Conducibilità*

*Esempio di taratura su un punto (1413 µS/cm) utilizzando un sensore a costante di cella 1*

- In modalità misura **COND cond** premere il tasto per entrare in modalità di calibrazione.
- Sciacquare la cella con acqua distillata e tamponare delicatamente con carta assorbente.
- Avvinare con qualche ml di soluzione standard. Immergere il sensore nello standard 1413 µS/cm tenendo leggermente in agitazione ed assicurandosi che non siano presenti bolle d'aria nella cella.
- Sul display, a fianco della stringa "POINT COND", si alternano tutti i valori di Conducibilità che lo strumento è in grado di riconoscere.
- La stringa "WAIT FOR STABILITY" e le bande rosse che scorrono indicano che la misura non è ancora stabile.
- Quando il valore si ferma su 1413 e compare l'icona : confermare la calibrazione premendo come indicato dalla stringa "PRESS OK".
- Sul display lampeggia il valore misurato effettivamente ed in seguito viene mostrata la costante di cella aggiornata.

• Compare l'icona che indica che lo strumento è calibrato nel range di Conducibilità media. Automaticamente si torna in modalità di misura.

- *La taratura su un punto è sufficiente se le misure sono eseguite all'interno del range di misura. Per esempio, la soluzione standard 1413 µS/cm è adatta per misure tra circa 200 - 2000 µS/cm*
- **Per tarare lo strumento su più punti, una volta ritornati in misura ripetere tutti gli step di taratura.** Il becher relativo al nuovo punto tarato si affiancherà a quello precedente. È consigliabile iniziare la taratura dalla soluzione standard meno concentrata per poi proseguire in ordine di concentrazione crescente.
- **Nel momento in cui si effettua una nuova taratura di un punto già tarato in precedenza, esso viene sovrascritto su quello precedente e viene aggiornata la costante di cella.**
- Pe ogni costante di cella (P3.1) lo strumento memorizza la taratura, in modo da permettere all'utente che utilizza più sensori con differenti costanti di non essere costretto a ritarare ogni volta.
- Lo strumento richiama l'ultima taratura rispetto ai parametri P3.1 (costante cella) e P3.2 (tipologia soluzioni per taratura) selezionati.

*Importante: Le soluzioni standard di Conducibilità sono più vulnerabili alla contaminazione, alla diluizione ed alla influenza diretta della CO2 rispetto ai buffers pH, i quali, invece, grazie alla loro capacità tampone tendono ad essere più resistenti. Inoltre, un leggero cambio di temperatura, se non adeguatamente compensato, può avere rilevanti effetti sull'accuratezza.* 

*Prestare quindi particolare attenzione nel processo di calibrazione della cella di Conducibilità per poi poter ottenere misurate accurate.*

*Importante: Sciacquare sempre la cella con acqua distillata prima della calibrazione e quando si passa da una soluzione standard ad un'altra per evitare la contaminazione.*

*Sostituire le soluzioni standard frequentemente, specialmente quelle a bassa Conducibilità.* 

*Le soluzioni contaminate o scadute possono influenzare l'accuratezza e la precisione della misura.* 

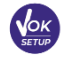

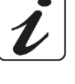

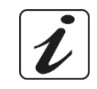

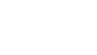

**CALIBRATION** 

*ATTENZIONE: Prima di procedere con le operazioni di taratura consultare attentamente le schede di sicurezza delle sostanze coinvolte:*

<span id="page-27-0"></span>• *Soluzioni tampone di calibrazione.*

#### • *Taratura con valore manuale*

*Esempio: taratura a 5.00 µS/cm con sensore con Costante di Cella 0.1*

- Accedere al menu di Setup per COND SETTINGS e selezionare nel **P3.1 0.1** e nel **P3.2 Custom,**  tornare in misura e posizionarsi in modalità **COND** .
- Premere il pulsante  $\frac{\sqrt{2\pi k}}{2}$  per accedere alla modalità di calibrazione.
- Sciacquare la cella con acqua distillata e tamponare delicatamente con carta assorbente.
- Avvinare qualche ml di soluzione standard ed immergere il sensore nello standard di Conducibilità 5.00 µS/cm.
- La stringa "WAIT FOR STABILITY" e le bande rosse che scorrono indicano che la misura non è ancora stabile.
- Attendere che il valore di Conducibilità sul display si stabilizzi: quando compare l'icona

i tasti  $\left(\bigoplus_{e} \bigotimes_{e} \mathbb{V}\right)$  per aggiustare il valore inserendo quello della soluzione standard (es 5.00 µS/cm),

come indicato dalla stringa "ADJUST THE VALUE" e dall'icona .

- Quando ricompare l'icona confermare il punto di taratura premendo il tasto
- Sul display lampeggia il valore misurato effettivamente ed in seguito viene mostrata la costante di cella aggiornata.

Compare l'icona volto che indica che lo strumento è calibrato nel range di bassa Conducibilità. Automaticamente si torna in modalità di misura.

• Per ogni costante di cella (P3.1) lo strumento memorizza la taratura in modo da permettere all'utente che utilizza più sensori con differenti costanti di non essere obbligato a ritarare ogni volta. Lo strumento richiama l'ultima taratura rispetto ai parametri P3.1 (costante cella) e P3.2 (tipologia soluzioni per taratura) selezionati.

*Nota: se non si è a conoscenza dell'esatto coefficiente di compensazione, per ottenere una calibrazione ed una misura accurate impostare nel P3.4 0.00 %/°C ed in seguito lavorare portando le soluzioni esattamente alla temperatura di riferimento.* 

*Un altro metodo per lavorare senza compensazione della temperatura consiste nell'utilizzare le apposite tabelle termiche presenti sulla maggior parte delle soluzioni di Conducibilità.*

*Importante: Sciacquare sempre la cella con acqua distillata prima della calibrazione e quando si passa da una soluzione standard ad un'altra per evitare la contaminazione.*

*Sostituire le soluzioni standard frequentemente, specialmente quelle a bassa Conducibilità. Le soluzioni contaminate o scadute possono influenzare l'accuratezza e la precisione della misura.*

• *Errori segnalati durante la taratura* 

<span id="page-27-1"></span>**NOT STABLE:** Si è premuto il tasto con segnale ancora non stabile. Attendere la comparsa

dell'icona  $\triangleright$  per confermare il punto.

- **WRONG BUFFER**: Il buffer che si sta utilizzando è inquinato oppure non fa parte delle famiglie riconosciute.
- **CALIBRATION TOO LONG:** La taratura ha superato il tempo limite, verranno mantenuti solo i punti calibrati fino a quel momento.

IT

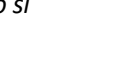

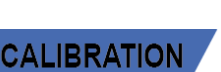

# • *Effettuare una misura di Conducibilità*

<span id="page-28-0"></span>• Accedere al menu di Setup per la Conducibilità per controllare la taratura e verificare ed eventualmente

aggiornare i parametri di lettura; premere  $\sqrt{\alpha}$  per tornare in modalità di misura.

- $P$ remere  $\sim$  per scorrere le differenti schermate dei parametri fino ad attivare il parametro Conducibilità indicato dall'icona **COND**
- Collegare la cella di Conducibilità al BNC per Cond dello strumento (grigio).
- Se l'utente non utilizza una cella con sonda di temperatura incorporata o una sonda esterna NTC 30KΩ è consigliabile aggiornare manualmente il valore della temperatura (MTC).
- Sfilare la cella dalla sua provetta, sciacquare con acqua distillata, tamponare delicatamente **avendo cura di non graffiare gli elettrodi.**
- Immergere il sensore nel campione; la cella di misura ed eventuali fori di sfiato devono essere completamente immersi.
- Mantenere in leggera agitazione ed eliminare eventuali bolle d'aria che falserebbero la misura scuotendo delicatamente il sensore.
- Lo scorrere sul display di quattro bande rosse **////** significa che la misura non è ancora stabile.
- Considerare veritiera la misura solo quando compare l'icona di stabilità
- **Per una misura altamente accurata lo strumento utilizza cinque scale di misura differenti e due unità di misura (µS/cm e mS/cm) a seconda del valore; il cambio scala viene eseguito in automatico dal dispositivo.**
- Terminata la misura lavare la cella con acqua distillata.
- Il sensore di Conducibilità non richiede molta manutenzione; l'aspetto principale è assicurarsi che la cella sia pulita. Il sensore va sciacquato con abbondante acqua distillata dopo ogni analisi e se è stato utilizzato con campioni insolubili in acqua, prima di eseguire questa operazione pulirlo immergendolo in etanolo o acetone.

**Non pulirlo mai meccanicamente, questo danneggerebbe gli elettrodi compromettendone la funzionalità.** Per brevi periodi stoccare la cella in acqua distillata, mentre per lunghi periodi conservarla a secco.

# <span id="page-28-1"></span>**Altre misure effettuate con la cella di Conducibilità**

La misura di Conducibilità può essere convertita nei parametri TDS e Salinità.

- In modalità di misura premere il tasto per scorrere i vari parametri **TDS -> Salinità.**
- Questi parametri utilizzano la taratura della Conducibilità; fare riferimento quindi al paragrafo precedente per eseguire la calibrazione del sensore.

# • *Parametro TDS*

<span id="page-28-2"></span>**COND 70 Vio, PC 70 Vio**

I Solidi Disciolti Totali (TDS) corrispondono al peso totale dei solidi (cationi, anioni e sostanze non dissociate) in un litro d'acqua. Tradizionalmente i TDS vengono determinati con metodo gravimetrico, ma un metodo più semplice e veloce consiste nel misurare la Conducibilità e convertirla in TDS moltiplicandola per il fattore di conversione TDS.

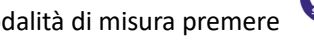

In modalità di misura premere per accedere al menu di SETUP.

• Con i tasti direzionali spostarsi su **TDS SETTINGS P4.0** ed accedere al menu premendo il tasto .

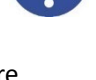

**MEASURE** 

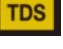

**SETUP** 

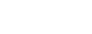

**Premere nuovamente per accedere al programma TDS FACTOR P4.1.** 

Quando il valore lampeggia, utilizzare i tasti direzionali come indicato dall'icona viene inserire il

valore corretto e confermare con .

Di default il fattore TDS impostato è 0.71; l'utente lo può modificare tra 0.40 … 1.00. Di seguito sono riportati I fattori TDS in relazione al valore di Conducibilità: **Conducibilità della soluzione Fattore TDS**

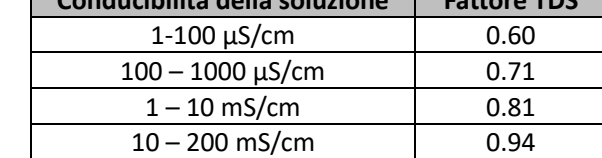

<span id="page-29-0"></span>**La misura dei TDS viene espressa in mg/L oppure g/L a seconda del valore.**

# • *Salinità*

**COND 70 Vio, PC 70 Vio**

Solitamente per questo parametro viene utilizzata la definizione UNESCO 1978 che prevede l'utilizzo dell'unità di misura psu (Practical Salinity Units), corrispondente al rapporto tra la conduttività di un campione di acqua di mare e quella di una soluzione standard di [KCl](https://it.wikipedia.org/wiki/Cloruro_di_potassio) formata da 32,4356 grammi di sale disciolti in 1 kg di soluzione a 15°C.I rapporti sono adimensionali e 35 psu equivalgono a 35 grammi di sale per chilogrammo di soluzione. Approssimativamente quindi 1 psu equivale a 1g/L di sale e considerando la densità dell'acqua equivale a 1 ppt. Può essere utilizzata anche la definizione UNESCO 1966b che prevede che la salinità in ppt sia espressa con la seguente formula:

#### **Sppt=-0.08996+28.2929729R+12.80832R2-10.67869R3+5.98624R4 -1.32311R5**

Dove R= Cond campione (a 15°) / 42.914 mS/cm (Conductivity of Copenhagen Seawater Standard).

# <span id="page-29-1"></span>**Funzione Data Logger**

Questa serie di dispositivi ha la possibilità di registrare valori in formato GLP su memoria interna dello strumento.

- Lo strumento può salvare in totale fino a 1000 dati. Terminata la memoria i valori NON vengono sovrascritti. In modalità di misura, a fianco dell'icona *M+*, compare il numero di dati memorizzati per quel parametro.
- È poi possibile richiamare e consultare i valori sul display, oppure scaricarli a PC tramite il software apposito.
- Se si ha la possibilità di lavorare direttamente connessi al PC i dati vengono automaticamente salvati sul software senza avere quindi limitazioni di memoria.
- Le registrazioni possono essere acquisite **manualmente** (MANUAL) oppure **automaticamente a frequenze preimpostate** (HOURS – MINUTES).

*Connessione PC: connettere il cavo USB presente all'interno di ogni confezione alla porta USB nel pannello superiore dello strumento e l'altro capo ad una porta COM del computer.*

<span id="page-29-2"></span>*Utilizzare solamente il cavo USB dato in dotazione con ogni strumento.* 

#### • *Setup per il parametro Data Logger*

- In modalità di misura premere per accedere al menu di SETUP.
- Con i tasti direzionali spostarsi su **LOG SETTINGS P8.0** ed accedere al menu premendo il tasto .

29

Spostarsi con i tasti  $\bigotimes^{\bullet}$  e  $\bigotimes^{\bullet}$  per selezionare il programma a cui si desidera accedere.

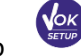

**SETUP** 

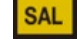

Nella tabella sottostante è riportata la struttura del menu di setup per la modalità Data Logger; per ogni programma sono riportate le opzioni che l'utente può scegliere e il valore di default:

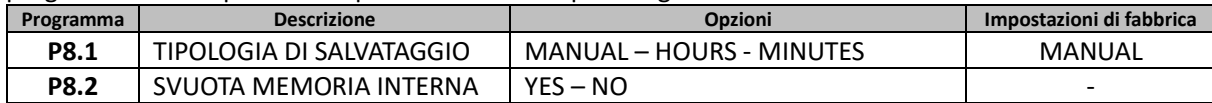

#### **P8.1 Tipo di registrazione**

.

Accedere a questo menu per selezionare la modalità di acquisizione dei dati:

- **MANUAL**: **Il dato viene acquisito solamente quando l'utente preme il tasto** .
- **HOURS MINUTES: Impostare un intervallo di frequenza di acquisizione dati automatica.**

Con i tasti direzionali spostarsi da MANUAL ad HOURS o MINUTES. Accedere con e e come indicato

dall'icona modificare il valore del tempo di acquisizione. Confermare l'impostazione con il tasto

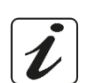

#### • **Utilizzo del Data Logger automatico**

In misura premere  $\bigcirc$  per iniziare e terminare la registrazione automatica.

Quando il salvataggio dati automatico è in funzione sul display lampeggia l'icona . Quando invece è settato, ma non in funzione, l'icona sullo schermo rimane fissa. Al raggiungimento dei 1000 valori totali la registrazione si ferma automaticamente.

*Nota: Scorrendo i parametri la registrazione si interrompe.*

#### **P8.2 Svuotamento memoria**

Accedere a questo menu e selezionare **YES** per cancellare i dati salvati e svuotare la memoria. A fianco dell'icona **M+** è presente il numero totale di dati memorizzati.

## • *Esempio modalità Data Logger automatica*

<span id="page-30-0"></span>*Esempio registrazione automatica del pH su memoria interna ogni 2 minuti* 

- Accedere al menu di setup **LOG SETTING P8.0.**
- Entrare nel menu **LOG TYPE P8.1,** premere  $\bullet$  e spostarsi con i tasti direzionali su **MINUTES.**
- Modificare con i tasti direzionali il numero che lampeggia sul display. Inserire **"2"** e confermare con .
- Tornare in modalità di misura, e portarsi nella schermata **pH .** Nella stringa inferiore del display è

accesa l'icona  $\Theta$  che indica che è stato impostato un Data Logger a frequenza automatica.

- **Premere**  $\bigcirc$  per avviare la registrazione; l'icona  $\bigcirc$  inizia a lampeggiare, indice che la memorizzazione è in corso. Il numero a fianco dell'icona **M+** indica quanti dati sono stati salvati per quel parametro.
- Premere nuovamente **per terminare la registrazione.**

*Nota: la registrazione automatica viene sospesa quando si modifica il parametro di misura.* 

## • *Esempio modalità Data Logger manuale*

<span id="page-30-1"></span>*Esempio registrazione di un valore di Conducibilità in modalità manuale* 

- Accedere al menu di setup **LOG SETTING P8.0.**
- **Entrare nel menu LOG TYPE P8.1, premere et espostarsi con i tasti direzionali su MANUAL.**
- Confermare con **e della schermare in modalità di misura, portarsi nella schermata COND COND**.

UM Serie 70Vio IT rev.0 21.05.2020

Premere  $\overline{\mathcal{L}}$  per salvare il valore. Il numero a fianco dell'icona **M**+ indica quanti dati sono stati salvati per quel parametro.

<span id="page-31-0"></span>*Nota: Il salvataggio manuale o automatico di un valore è confermato da una sequenza di lampeggii del led verde.*

# • *Richiamo dei dati salvati*

- In modalità di misura nel parametro d'interesse premere  $\sim$  per accedere alla modalità RECALL MEMORY. Sul display viene visualizzato l'ultimo dato salvato.
- Come indicato dall'icona  $\bigoplus$ , con i tasti direzionali scorrere i diversi valori memorizzati. Il numero a fianco dell'icona **M+** indica lo slot di salvataggio.
- Premere per tornare in modalità di misura.

*Nota*: In caso di salvataggio del dato con lo strumento in errore  $\overline{\langle \cdot \rangle}$ , in modalità richiamo comparirà *Err 6 se la misura era fuori dal range strumentale, oppure Err 7 se era scaduta la calibrazione.* 

# • *Cancellare i dati salvati*

<span id="page-31-1"></span>• Per cancellare i dati memorizzati sulla memoria strumentale accedere al menu di setup **CLEAR DATA P8.2** e selezionare **YES.**

*IMPORTANTE: Il ripristino di fabbrica dei parametri pH, ORP e Cond non cancella i dati memorizzati.* 

# <span id="page-31-2"></span>**Menu di Configurazione strumento**

In modalità di misura premere per accedere al menu di SETUP.

• Con i tasti direzionali spostarsi su **SETTINGS P9.0** ed accedere al menu premendo il tasto

• Spostarsi con i tasti  $\bigcirc \hspace{0.5mm} \bigcirc \hspace{0.5mm} \bigcirc \hspace{0.5mm}$  per selezionare il programma a cui si desidera accedere. Nella tabella sottostante è riportata la struttura del menu di setup per i settaggi generali dello strumento; per ogni programma sono riportate le opzioni che l'utente può scegliere e il valore di default:

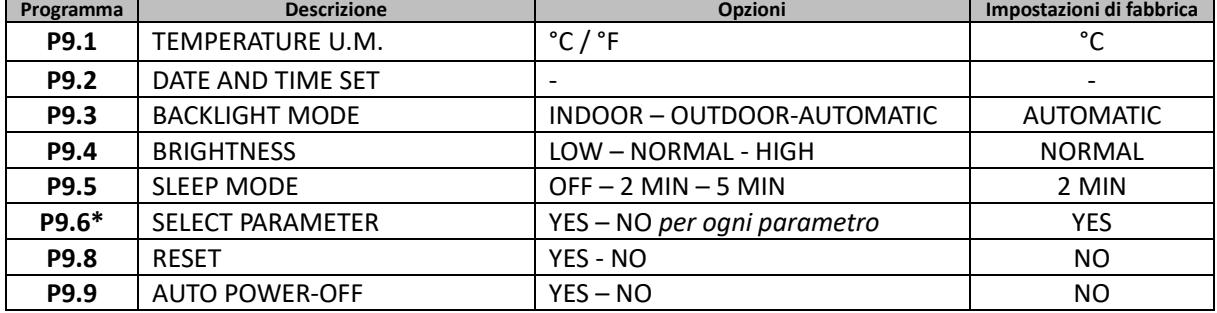

*\* Funzione disponibile solo per PC 70 Vio*

#### **P9.1 Unità di misura per la temperatura**

Accedere a questo menu di setup per selezionare quale unità di misura della temperatura. Utilizzare:

- **°C** -default-
- **°F**

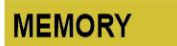

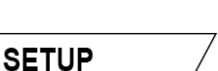

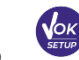

#### **P9.2 Impostazione data ed ora**

Accedere a questo menu di setup per aggiornare data ed ora del dispositivo.

Con i tasti direzionali modificare l'anno, confermare con  $\bullet$  e ripetere la stessa operazione per mese, giorno, ore e minuti.

#### **P9.3 Modalità Backlight**

Accedere a questo menu di setup per selezionare quale modalità di contrasto utilizzare per il backlight del display:

- **INDOOR (In)** Consigliata se si utilizza il dispositivo in ambiente chiusi.
- **OUTDOOR (Out)** Consigliata se si utilizza il dispositivo in ambienti esterni.
- **AUTOMATIC (Auto)** Opzione di default. Grazie al sensore di luminosità il display si adatta automaticamente alle condizioni dell'ambiente. Questa modalità garantisce, inoltre, una durata maggiore delle batterie.

#### **P9.4 Luminosità**

Accedere a questo menu di setup per scegliere tra tre differenti livelli di luminosità del display:

- **LOW** bassa
- **NORMAL** media
- **HIGH** alta

*Nota: Mantenere il display sempre con alta luminosità influisce negativamente sulla durata delle batterie.*

#### **P9.5 Modalità Sleep**

Accedere a questo menu di setup per selezionare se e dopo quanto tempo attivare la modalità Sleep del dispositivo:

- **OFF**: Modalità Sleep disattivata.
- **2 MIN**: Lo strumento entra in modalità Sleep se non viene premuto nessun tasto per 2 minuti.
- **5 MIN**: Lo strumento entra in modalità Sleep se non viene premuto nessun tasto per 5 minuti.

Quando il dispositivo è in modalità Sleep la luminosità del display viene ridotta al minimo consentendo di risparmiare significativamente il consumo della batteria.

*Nota: La modalità Sleep riguarda esclusivamente la luminosità del display. Tutte le altre funzioni strumentali continuano ad operare normalmente (es. Data Logger).*

**Per uscire dalla modalità Sleep e riportare il display alla normale luminosità premere QUALSIASI tasto.** Una volta riattivata la luminosità del display i pulsanti riacquisiscono la loro funzione (paragrafo "Funzione tasti").

#### **P9.6 Selezione dei parametri**

*Funzione disponibile solo per PC 70 Vio.*

Attraverso questo menu di setup è possibile selezionare quali parametri NON visualizzare in modalità di misura. Accedere al menu P9.6. L'icona **PH diampeggia**, con i tasti direzionali scegliere:

- **YES**: in modalità di misura viene mantenuto attivo il parametro pH.
- **NO**: in modalità di misura non viene visualizzato il parametro pH.

Confermare la scelta con il tasto  $\frac{\text{sgn}}{\text{sgn}}$ ; ora lampeggia l'icona  $\frac{\text{Im}V}{\text{Im}V}$ . Ripetere quindi la stessa operazione per il parametro mV ed in seguito per tutti i parametri fino alla Salinità  $\frac{SAL}{S}$ .

**Esempio**: L'utente desidera lavorare solamente con i parametri pH, Conducibilità e TDS.

#### Nel menu di setup P9.6: **pH -> YES / mV -> NO / ORP -> NO / COND -> YES / TDS -> YES / SAL -> NO.**

Premere due volte  $\frac{(\epsilon_{\text{esc}})}{(\epsilon_{\text{esc}})}$  per tornare in modalità di misura. Scorrendo con il tasto sono presenti solamente i parametri pH, COND e TDS.

*Nota: Almeno uno tra tutti i parametri deve essere abilitato con YES.* 

#### **P9.8 Reset generale**

Accedere a questo menu di setup per riportare lo strumento alle condizioni di fabbrica. *IMPORTANTE: Il ripristino dei parametri di fabbrica non cancella i dati memorizzati.*

#### **P9.9 Auto-spegnimento**

Accedere a questo menu di setup per attivare o disattivare l'auto-spegnimento dello strumento.

- **YES:** Lo strumento si spegne automaticamente dopo **20 minuti** di inattività.
- **NO:** Lo strumento rimane sempre acceso anche se non lo si sta utilizzando.

*NOTA: L'Auto-spegnimento dello strumento è disabilitato in caso si stiano registrando i dati con la modalità* 

## *Data Logger automatica .*

*IMPORTANTE: Il corretto e sistematico utilizzo dei parametri P9.3 / P9.4 / P9.5 / P9.9 permette di allungare in modo significativo la durata delle batterie.*

# <span id="page-33-0"></span>**Software DataLink+ (per Windows 7/8/10)**

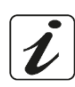

È possibile connettere gli strumenti della Serie 70 Vio al PC e poi utilizzare il software DataLink+ 1.6 (e versioni successive) per eseguire download di dati, Data Logger direttamente su PC ed esportazioni in xls (Excel) e .pdf. Il software è scaricabile gratuitamente dal sito (prestare attenzione alla corretta installazione dei driver).

- [https://www.giorgiobormac.com/it/download-software\\_Download.htm.](https://www.giorgiobormac.com/it/download-software_Download.htm)
- Connettere il cavo USB presente all'interno di ogni confezione alla porta USB nel pannello superiore dello strumento e l'altro capo ad una porta COM del computer.
- Utilizzare solamente il cavo USB dato in dotazione con ogni strumento.
- Avviare il programma e successivamente accendere lo strumento.
- Attendere che sia stabilita la connessione (in basso a sinistra del display sono visualizzati i dati di connessione).

## • *Funzioni*

- <span id="page-33-1"></span>• **Download**: i dati salvati nella memoria strumentale vengono scaricati a PC e visualizzati in tabella per poterli elaborare.
- **M+**: acquisizione istantanea di un valore (equivale all'opzione Data Logger manuale).
- **Logger**: acquisizione automatica con frequenza impostata.
- **Svuota**: svuotamento dei dati in tabella. Se la password è attiva verrà richiesta.
- **Esporta in Excel**/ **Esporta in PDF:** esportazione in PDF ed in Excel di tutti i dati presenti nella schermata del DataLink+. Il grafico viene esportato solo nel formato pdf, in Excel no.
- **Salva su file** / **Apri da file**: salvataggio dei dati in tabella e possibilità di ricaricarli per poterli elaborare o continuare la registrazione.
- **Seleziona la lingua**: impostare la lingua di interfaccia (Eng Ita Deu Esp Fra Cze).
- **Tabella** / **Grafico**: modalità di visualizzazione dei dati acquisiti. I grafici sono suddivisi per parametro e possono essere stampati separatamente.

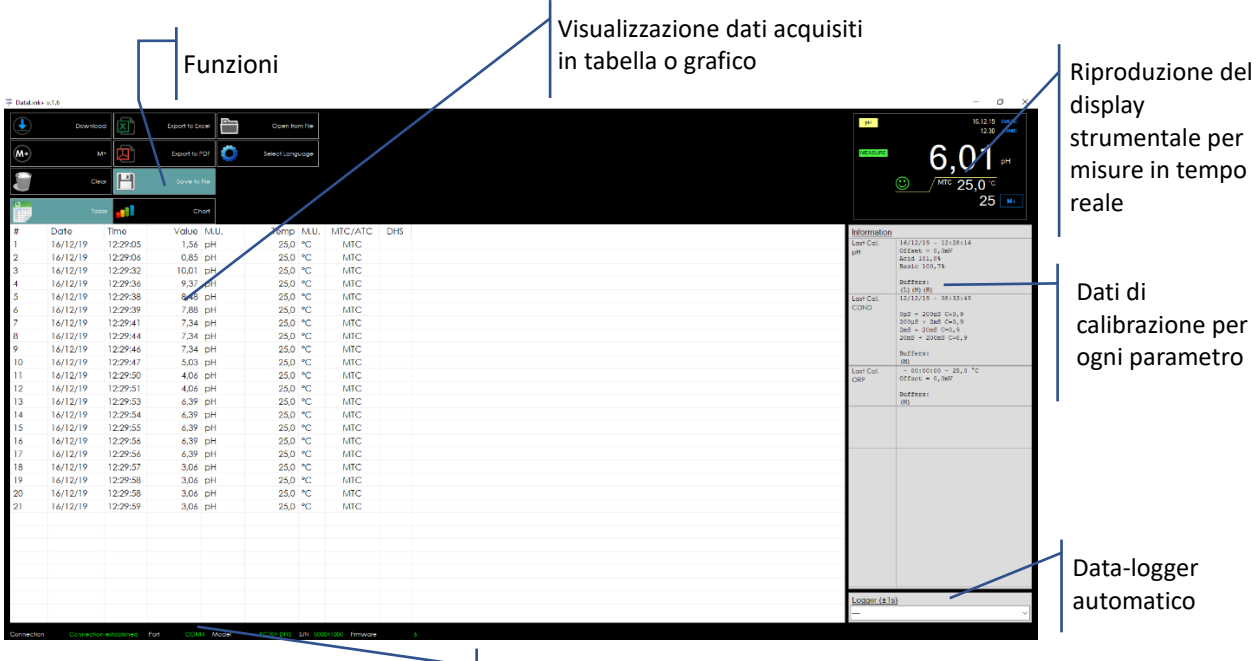

Dati di connessione ed informazioni strumentali

# <span id="page-35-0"></span>**Garanzia**

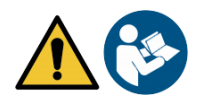

# • *Durata della garanzia e limitazioni*

- <span id="page-35-1"></span>• Il produttore di questo apparecchio offre al consumatore finale dell'apparecchio nuovo la garanzia di cinque anni dalla data di acquisto in caso di manutenzione ed uso a regola d'arte.
- Durante il periodo di garanzia il produttore riparerà o sostituirà i componenti difettosi.
- Questa garanzia è valida solamente sulla parte elettronica e non si applica se il prodotto è stato danneggiato, usato in modo non corretto, esposto a radiazioni o sostanze corrosive, se materiali estranei sono penetrati all'interno del prodotto o se sono state apportate modifiche non autorizzate dal produttore

# <span id="page-35-2"></span>**18.Smaltimento**

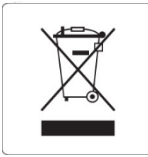

Questa apparecchiatura è soggetta alle regolamentazioni per i dispositivi elettronici. Smaltire in accordo alle regolamentazioni locali in essere.

IT